# **InfoEscola per a dispositius mòbils amb Android**

**Iván Nieto Román** Enginyeria Informàtica

**Roman Roset Mayals** 08/01/2013

# ÍNDEX

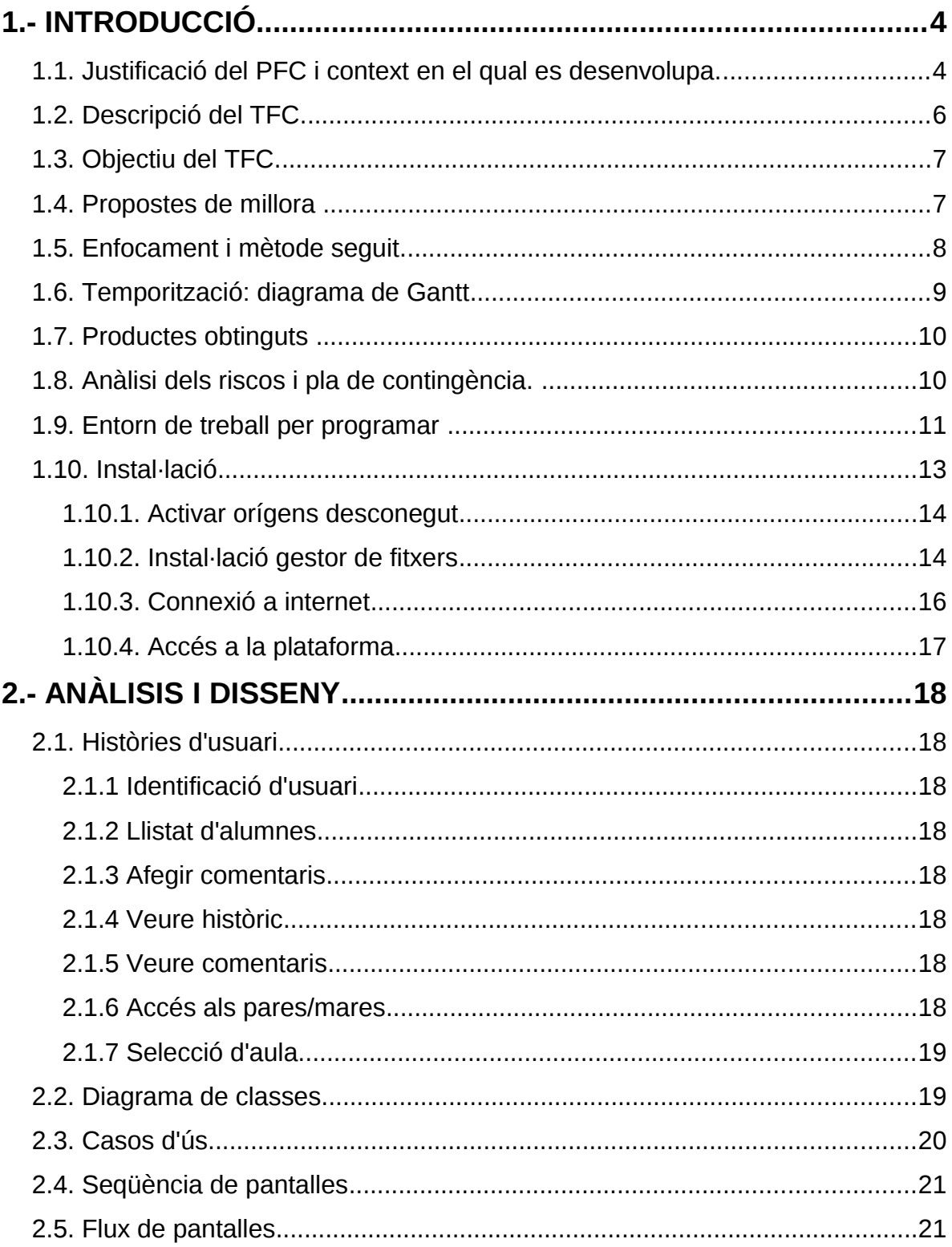

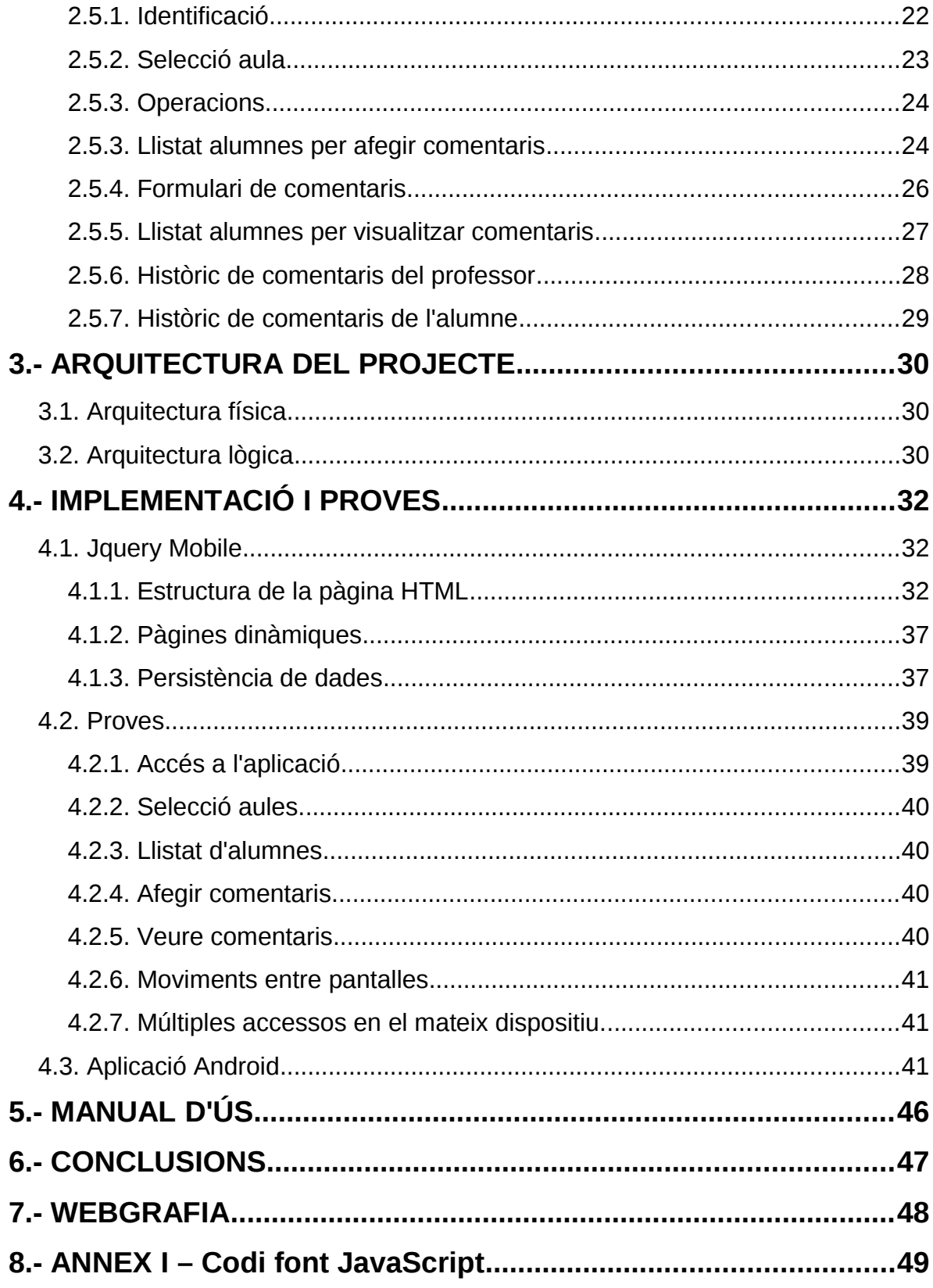

# <span id="page-3-1"></span><span id="page-3-0"></span>**1.- INTRODUCCIÓ**

#### **1.1. Justificació del PFC i context en el qual es desenvolupa.**

El PFC és una assignatura pensada per a ser l'ultima de la carrera i que planteja un treball de síntesi dels estudis realitzats durant els anys d'estudi previs.

L'estudiant ha de posar en pràctica les competències adquirides, a més de demostrar la seva capacitat per a desenvolupar un projecte professional vinculat amb la informàtica.

Centrat a les aplicacions per a dispositius mòbils, aquest PFC pretén oferir la possibilitat de desenvolupar una aplicació per ser executada sobre un *smartphone* o *tablet* amb un sistema operatiu Android.

Les aplicacions que podem trobar en un mòbil, son en general, del mateix tipus que trobem en un PC. Si les classifiquem en funció de la comunicació amb un servidor, podem trobar:

- Aplicacions d'escriptori: l'aplicació funciona en l'escriptori de cada usuari. En principi, poden usar o no comunicació amb un servidor però la clau es que s'instal·len i s'executen dins de l'escriptori del dispositiu i, per tant, sobre el seu sistema operatiu.
- Aplicacions basades en web: També conegudes com aplicacions en el núvol. No s'ha de confondre amb llocs webs, donat que els web-site no són aplicacions personals per a dispositius.

Vista l'anterior classificació, aquest projecte desenvolupa una aplicació que serà executada directament sobre l'escriptori fen servir tecnologia web. Podem dir que l'aplicació serà híbrida ja que les seves característiques hereta les avantatges d'ambdues tipologies: per una banda es farà una aplicació que serà instal·lada directament sobre el sistema operatiu amb el benefici que aquesta serà més àgil i òptima en quant a temps de processament. Per altra banda, es farà servir tecnologia WEB (HTML5, CSS, JavaScript) que és tecnologia de programació amb una corba d'aprenentatge inferior al llenguatge de programació per Android i amb una facilitat de reutilitzar codi molt més elevada.

La telefonia mòbil està canviant la societat actual d'una manera tan significativa com ho ha fet Internet. Els nous terminals ofereixen unes capacitats similars a un ordinador personal, el que permet que puguin ser utilitzats per llegir el nostre correu o navegar per Internet amb la característica que la seva mida el fa portable a tot arreu. Per tant, el nou ventall d'aplicacions han de ser més concretes i molt més properes a l'usuari. Molts autors coincideixen que el nou ordinador personal del segle vint serà un terminal mòbil.

El llançament d'Android com a nova plataforma per al desenvolupament d'aplicacions mòbils ha causat una gran expectació i està tenint una important acceptació tant pels usuaris com per la indústria. En l'actualitat s'està convertint en una seriosa alternativa enfront d'altres plataformes com Symbian, iPhone o Windows Phone.

En els últims deu anys, la meva àrea professional s'ha basat en donar classes a alumnes que estudien cicles formatius de grau mitjà i superior d'informàtica. Un de les feines és mantenir informats als pares tant a nivell acadèmic com d'actitud i comportament a classe. Aquest seguiment més o menys continu, es fa mitjançant el correu electrònic o trucades telefòniques.

Així doncs, amb tots el que he explicat anteriorment la meva aplicació es basarà en un sistema de comunicació entre pares i tutors d'un grup d'alumnes que serà instal·lat en qualsevol dispositiu mòbils que tinguin com a sistema operatiu android fen servir tecnologia Web.

#### <span id="page-5-0"></span>**1.2. Descripció del TFC.**

El projecte que desenvoluparé té com a finalitat la creació d'una aplicació per a mòbils destinada a la comunitat educativa formada per pares, alumnes i professors. L'objectiu d'aquesta aplicació serà establir un mitjà de comunicació directa telemàtica entre aquest grup amb el propòsit de saber en tot moment l'evolució de l'alumne, que en definitiva és l'objectiu últim d'aquesta aplicació. El professor (o professors ja que habitualment un alumne disposa de varis al llarg del curs), amb l'ajuda d'aquesta nova plataforma, podrà escriure anotacions sobre els seus alumnes per tal que els pares puguin saber si el seu fill ha arribat tard, no ha entregat els deures, ha sigut expulsat de classe o ha fet una bona exposició sobre un tema comentat a classe el dia anterior. A més a més, el pare/mare que rebi aquesta notificació, sabrà la classe, assignatura, nom del professor que ha fet l'anotació i data/hora.

Al final de curs o a final de cada avaluació, es podrà consultar l'històric de comentaris que ha provocat l'alumne per part del professorat i/o els pares.

També es podria fer servir com a eina per a les tutories. Els divendres els tutors poden agafar el projector i anar un per un als alumnes per a comentar com ha anat la setmana en funció dels comentaris.

La problemàtica que resolt és que normalment els professors tenen una idea exacte del comportament de l'alumnat respecte el curs, tant en comportament social i personal, com en coneixements. No obstant, aquest coneixement del professor no es registra i per tant, cada professor no coneix les impressions dels seus companys sobre un alumne, i els pares/tutors dels alumnes no tenen un coneixement exhaustiu sobre el seu fill.

Exemple d'escenari: Durant una setmana l'alumne Joan ha tingut els següents comentaris:

dia X : "No ha portat els deures fets. Ja fa dues setmanes que no porta els deures. S'esta endarrerint respecte els seus companys de classe" , Professor: "Josep Fernàndez".

dia X+3: "Avui s'ha expulsat 5 minuts de classe per estar parlant amb els seus companys", Professor: "Anna García".

dia X+5: "avui ha presentat els deures, i feia dos setmanes que no ho feia", Professor: "Josep Fernàndez".

#### <span id="page-6-1"></span>**1.3. Objectiu del TFC.**

OBJECTIU GENERAL: facilitar el seguiment continu d'un alumne per part del professor i els pares mitjançant els seus comentaris. Amb els sistemes actuals (telèfon, mail, plataformes educatives via WEB, etc) aquesta informació bidireccional no queda prou clara.

<span id="page-6-0"></span>OBJETIU ESPECÍFIC: disseny d'una aplicació en HTML5 per a mòbil instal·lada en un dispositiu Android establint connexió amb un servidor que serà on tindrem els diferents usuaris de l'aplicació i l'historial de comentaris de cada alumne.

#### **1.4. Propostes de millora**

En tot projecte sempre existeixen punts de millora que poden fer aquest tingui més funcionalitats. Segons el meu punt de vista en el següents punts resumeixo el que considero que podrien millorar aquest projecte.

- Mòdul administració: amb un accés diferenciat de la resta d'usuaris amb permisos especials (administrador), poder donar d'alta professors, alumnes, aules. Aquestes tasques, en el projecte actual, s'ha fet amb un procés en 'background'.
- Accés diferenciat per pares/mares i alumnes: que els pares/mares tinguin un usuari diferent al del fill/a (encara que la informació que es visualitzi sigui la mateixa)
- Pares/Mares puguin inserir comentaris: per tal que la comunicació sigui més fluida i el tutor pugui disposar de mes informació, els pares/mares podrien afegir (respondre) cada comentaris.
- Diferents cursos escolars: per part de tots els usuaris, seria una opció interessant poder consultar comentaris entre diferents cursos escolars per poder veure tota la traça de comentaris de diferents anys.
- Gestionar informació sense internet: encara que cada vegada és menys habitual, podria ser que el dispositiu mòbil no tingués accés a internet. Contemplant aquesta possibilitat, s'hauria de poder emmagatzemar la informació de manera local (targeta de memòria) i quan es tingui connectivitat de dades, sincronitzar-la amb el servidor central.
- Canvi de contrasenya: qualsevol usuari podria tenir disponible aquesta opció per poder personalitzar la seva contrasenya i establir un sistema per a poder recordar-la en cas que aquest l'oblidi.

<span id="page-7-0"></span>Els punts abans descrits no els he pogut dur a terme com a conseqüència de la falta de temps en general i és que, sobretot al principi, com que desconeixia la tecnologia que he fet servir pel seu desenvolupament, vaig invertir molt temps en formació i aprenentatge.

#### **1.5. Enfocament i mètode seguit.**

Per a la realització d'aquest projecte utilitzarem el cicle de vida clàssic, també conegut com cicle de vida en cascada.

Aquest mètode de desenvolupament de projectes distingeix diverses fases i es caracteritza per l'ordre lineal d'aquestes. A cada etapa s'obtenen uns documents que són la base de partida de les etapes següents:

- Anàlisi prèvia: Es fa la revisió inicial del projecte i es determinen els recursos humans i materials necessaris, així com la planificació temporal de les tasques a realitzar per tal de decidir la viabilitat.
- Anàlisi de requisits: Estudi detallat dels requeriments i necessitats que haurà de resoldre el futur programari. En aquesta fase és molt important la comunicació amb el client amb l'objectiu de concretar al màxim les seves necessitats.
- Disseny: S'especifica una solució als requeriments obtinguts a la fase anterior i se'n defineixen les estructures necessàries.
- Implementació: Consisteix a traduir el disseny a codi processable per l'ordinador.
- Prova: Es prova el producte de manera planificada, des de distints punts de vista, amb l'objectiu de detectar i corregir possibles errades.
- Manteniment: Durant el temps d'ús del producte es fan els canvis necessaris per tal de
- corregir errors o per adaptar-lo a noves necessitats.

Aquest cicle de vida es l'indicat quan no es preveuen molts canvis sobre els requisits inicials durant la resta del projecte. Aquest fet permet fer una bona planificació i valoració econòmica des del començament.

# **1.6. Temporització: diagrama de Gantt**

<span id="page-8-0"></span>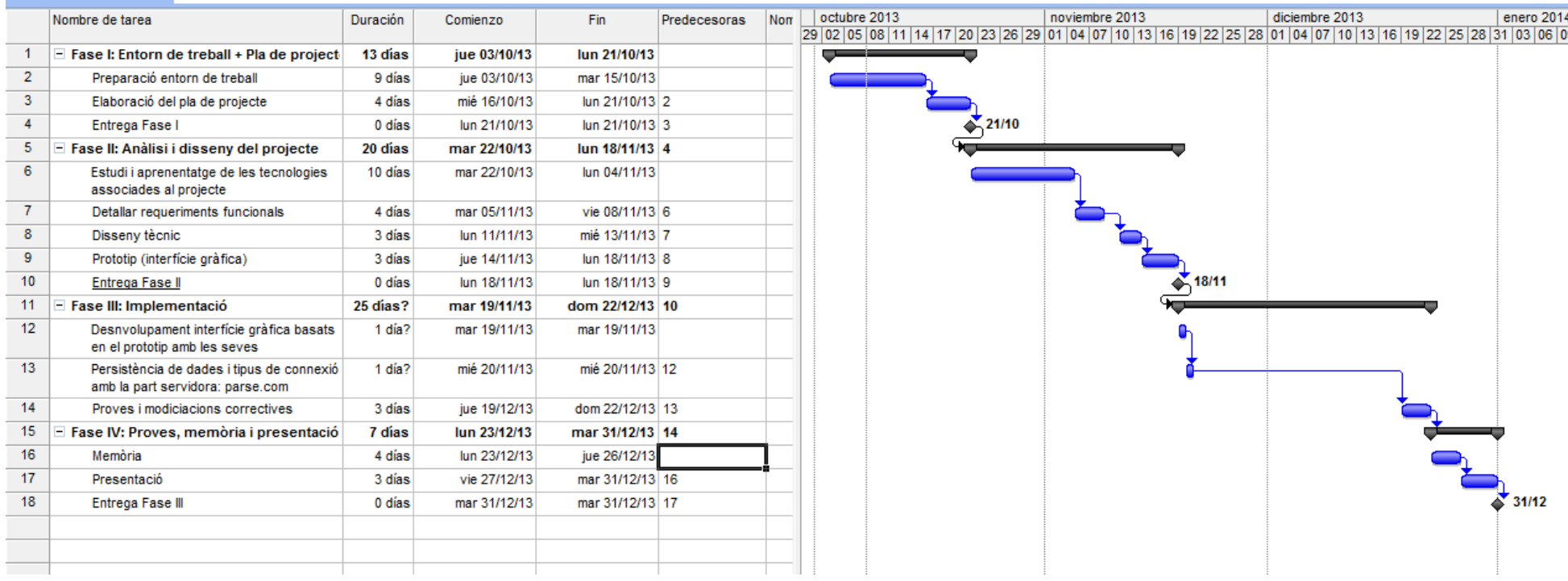

#### <span id="page-9-1"></span>**1.7. Productes obtinguts**

Els productes obtinguts a la finalització del TFC són els següents:

- Pla de treball: planificació temporal de les tasques que componen la realització del total del projecte.
- Producte: inclou els scripts necessaris per a la creació de la BD, procediments emmagatzemats, índexs, etc.
- Memòria: documentació sobre el treball realitzat, amb la descripció detallada de cada fase. Conté tota la informació necessària per a descriure la problemàtica inicial del TFC i la metodologia a seguir per a la seva resolució.
- <span id="page-9-0"></span>• Presentació virtual: presentació amb diapositives que de forma clara i concisa que descriu el treball realitzat.

#### **1.8. Anàlisi dels riscos i pla de contingència.**

A continuació es descriuen les diverses situacions de risc que es poden donar i les mesures adoptades davant de cadascuna d'elles.

- Imprevists a la planificació: per una banda la inexperiència meva en la programació per a dispositius mòbils i donat que durant el desenvolupament d'aquest treball també estic involucrat en altres projectes per compte propi i la meva feina principal com a professor de Cicles Formatius d'Informàtica (Grau Mitjà i Grau Superior), es pot arribar a la situació en que moments puntuals de la planificació tinguin una càrrega de treball excessiva.
	- Per afrontar aquest problema es pot optar per treballar els caps de setmana, ja que inicialment la planificació no els inclou. Un altre opció seria la modificació del pla de treball de forma més realista, ja que a mesura que avanci el projecte es tindran dades més acurades sobre la duració i evolució de les tasques. A més a més, l'experiència en la tecnologia emprada serà més gran i, per tant, el temps de dedicació en formació anirà a la baixa.
- Motius personals: malalties o urgències que poden provocar algun retràs no desitjat.
	- Per afrontar aquest problema es pot aplicar la mateixa solució que en el cas anterior.

- Problemes tècnics: la pèrdua de dades o informació del treball realitzat pot ser fatal per als objectius finals. També es pot donar la situació de tenir una avaria temporal que no doni lloc a la pèrdua d'informació però si a un retard important de la feina a realitzar.
	- Davant aquests riscos es prenen mesures preventives com són fer copies periòdiques de seguretat en un altre equip diferent de l'utilitzat normalment. També es podria fer servir un servidor remot d'internet que es va actualitzant automàticament mentre es treballa. En cas d'avaria de l'equip principal es pot treballar amb l'altre ordinador fins que el problema estigui solucionat.

#### <span id="page-10-0"></span>**1.9. Entorn de treball per programar**

El SDK d'Android proporciona les biblioteques API i les eines de desenvolupament necessàries per crear, provar i depurar aplicacions per Android.

El paquet d'ADT Bundle d'Eclipse Inclou els components essencials d'Android SDK i una versió de l'IDE d'Eclipse amb una funció d'ADT (Android Developer Tools) per agilitzar el desenvolupament d'aplicacions Android.

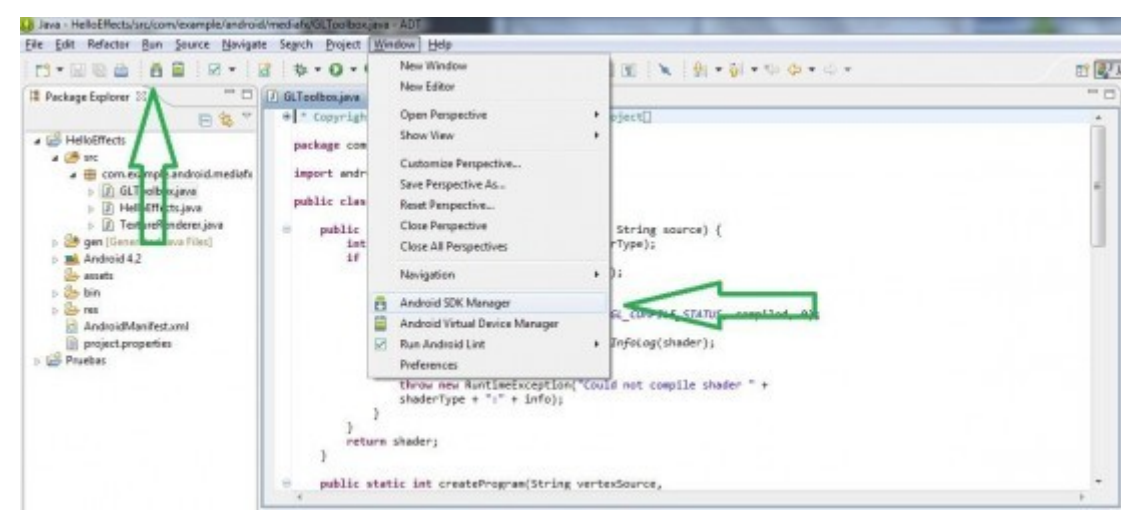

Aquest serà l'aspecte que tindrà el nostre Eclipse amb el SDK d'Android

Amb aquest entorn nosaltres podrem desenvolupar aplicacions natives per Android ja que de manera automàtica a partir del codi font es genera (compila) el corresponent arxiu binari .apk.

Com que aquest projecte es desenvolupa de manera híbrida, és a dir, el resultat serà una aplicació .apk però fent servir HTML5, CSS3, Javascript i, deixant de banda la programació pura i dura en Java.

PhoneGap és un framework per al desenvolupament d'aplicacions mòbils i pot ser considerat com una distribució d'Apache Cordova. Principalment, PhoneGap permet als programadors desenvolupar aplicacions per a dispositius mòbils utilitzant eines genèriques com ara JavaScript, HTML5 i CSS3 . Les aplicacions resultants són híbrides , és a dir que no són realment aplicacions natives al dispositiu (ja que el renderitzat és realitzat mitjançant vistes web i no amb interfícies gràfiques específiques a cada sistema ) , però no es tracta tampoc d'aplicacions web pures ( tenint en compte que són aplicacions que són empaquetades per poder ser desplegades al dispositiu fins i tot treballant amb l'API del sistema natiu ) .

PhoneGap gestiona APIs que permeten tenir accés a elements com el acceleròmetre , càmera , compàs , contactes al dispositiu , xarxa , emmagatzemament , notificacions , geolocalització , etc . PhoneGap més ens permet el desenvolupament ja sigui executant les aplicacions en el nostre navegador web , sense haver d'utilitzar un simulador dedicat a aquesta tasca, a més , ens dóna la possibilitat de suportar funcions sobre frameworks com Sencha Touch o JQuery Mobile.

Aquest framework permet als desenvolupadors web enfocar-se en el desenvolupament per als telèfons intel·ligents tenint com a base un codi genèric amb eines com ara JavaScript, HTML , CSS. Per tant la gran avantatge d'usar PhoneGap és que el codi base de l'aplicació serà vàlid per a iPhone , Android , BlackBerry US , WebOS , Windows Phone , Symbian i Bada . D'aquesta forma un mateix codi servirà per a totes les plataformes de desenvolupament d'aplicacions per a smartphones i tablets , només s'haurà de crear crear el projecte en cada IDE de desenvolupament i afegir les llibreries PhoneGap corresponent (en el nostre cas per Eclipse).

Ja que amb PhoneGap es genera una aplicació pròpia del dispositiu , pot publicar en el corresponent centre de compra i descàrregues ( Google Play , App Store d'iTunes , Botiga Windows App, etc.).

Haurem de descarregar els fitxers del framework open source Phonegap mitjançant la següent URL (*<http://phonegap.com/download>*). Un cop creat el projecte en Eclipse per a un dispositiu mòvil , haurem d'importar les corresponents llibreries i configuracions per tal de permetre aconseguir el nostre objectiu. Per agilitat es recomanable programar i dissenyar l'aplicació sense elmular-la en cap dispositiu ja que és una mica lent per executar l'aplicació. Dins del mateix Eclipse es pot modificar el codi font però comprovar-ho directament en un navegador sempre i quan no es necessiti l'accés a recursos propis del dispositiu mòbil. Si s'utilitzen llibreries específiques tant de JavaScript com de CSS que entre d'altres coses respecten el disseny responsive (adaptable a

totes les resolucions). Un cop dissenyat es pot compilar amb Eclipse per aconseguir l'aplicació .apk.

Per facilitar el desenvolupament de l'aplicació, s'instal·la un entorn el qual consta d'un editor avançat com és Komodo Edit per tal de poder crear i modifica les pàgines de la nostra aplicació, un navegador WEB com és Chrome per poder visualitzar-les i un servidor WEB en local com és Apache. D'aquesta forma, sense fer servir en cap moment l'emulador de dispositiu mòbil d'Eclipse, visualitzant l'aplicació resultant en el navegador obtenim el mateix resultat ja que la tecnologia de desenvolupament emprada és CSS + HTML5 + JavaScript.

#### <span id="page-12-0"></span>**1.10. Instal·lació**

Les aplicacions mòbils per Android tenen l'extensió *apk* que és una variant del format JAR de Java i s'utilitza per distribuir i instal·lar components empaquetats per a la plataforma Android per a mòbils. L'aplicació presentada en aquest projecte, encara que ha sigut desenvolupada amb tecnologia basada en Web com HTML5, Javascript i CSS3, té aquesta tipologia per a ser instal·lada en sistemes Android.

Hi ha dues maneres d'instal·lar aplicacions *apk* en Android:

1.- Buscar i instal·lar directament des del *Google Play* del nostre telèfon. El més simple i ràpid. En aquest projecte, per fer servir aquesta opció, hauria d'estar publicada en aquest repositori de programes en línia per a sistemes Android.

2.- El més complicat, obtenir directament l'aplicació (paquet akp) per Android. Aquesta és l'opció que farem servir per instal·lar el nostre projecte en dispositius mòbils i que a continuació s'explica com dur-la a terme.

#### <span id="page-13-1"></span>**1.10.1. Activar orígens desconegut**

Abans de dur a terme una instal·lació manual de les aplicacions que utilitzen els fitxers apk., hem de permetre que el telèfon permeti instal·lar aplicacions d'origen desconegut, és a dir, aplicacions que no han passat per Google Play.

Per fer això, hem d'accedir a Menú >> Configuració >> Aplicacions i marcar l'opció "Orígenes desconocidos". L'accés a aquesta opció pot variar una mica en funció de la versió d'android que es té instal·lada al dispositiu.

Per fer això, aneu a Menú -> Configuració -> Aplicacions i marqui la casella "Fonts desconegudes".

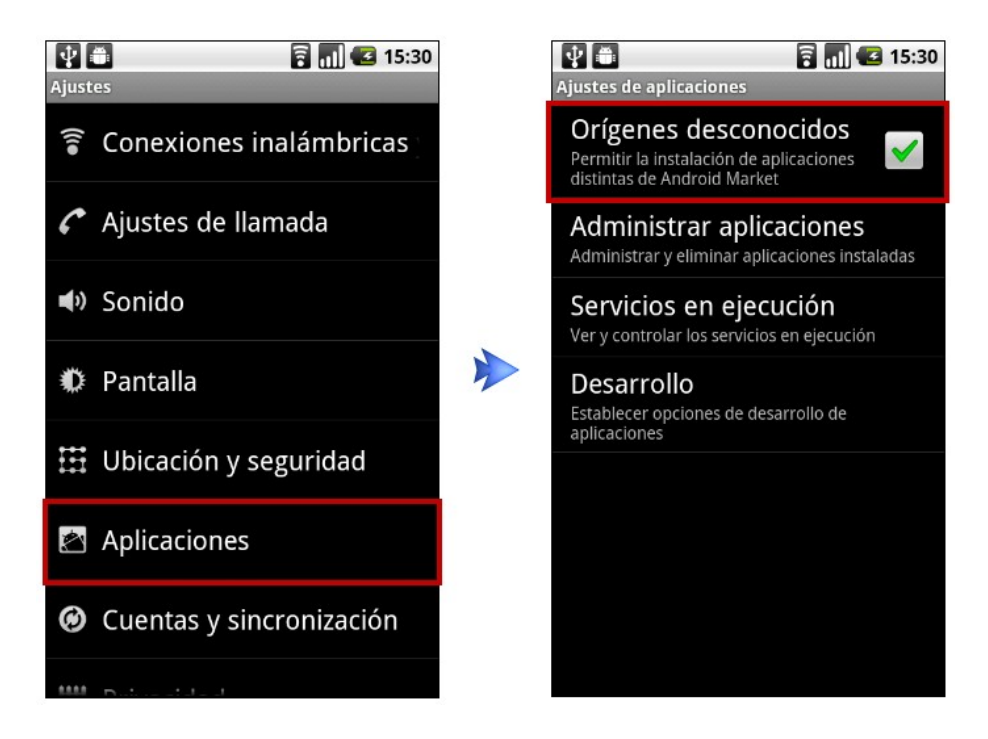

#### <span id="page-13-0"></span>**1.10.2. Instal·lació gestor de fitxers**

Android no disposa de manera nativa de cap programa per navegar per les dades de la targeta SD, així que per poder fer la instal·lació de qualsevol fitxer .apk, és necessari instal·lar un gestor d'arxiu que ens permeti fer aquesta acció. Hi ha una gran varietat d'administradors d'arxius disponibles en Android, però el meu favorit personal és "ASTRO File Manager".

*Iván Nieto Román*

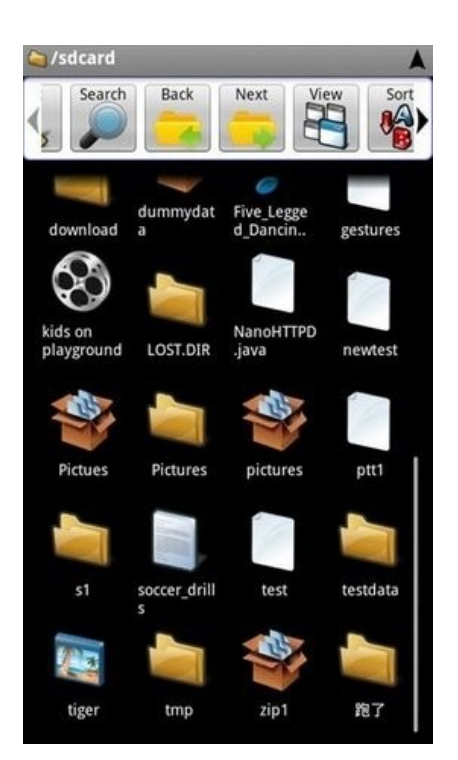

Un cop instal·lat el programa per explorar el sistema de fitxers del nostre dispositiu, es connecta aquest al PC mitjançant el cable USB. Un cop muntada la targeta SD al sistema operatiu del PC, copiar el fitxer apk. dins de la targeta.

En el dispositiu Android i utilitzant l'explorador de fitxers instal·lat anteriorment, es selecciona el fitxer apk. copiat anteriorment i l'executem per començar el procés d'instal·lació.

Atenció!!! Durant el procés apareixerà una pantalla de confirmació dels recursos que es faran servir per part de l'aplicació: targeta SD, internet, etc.

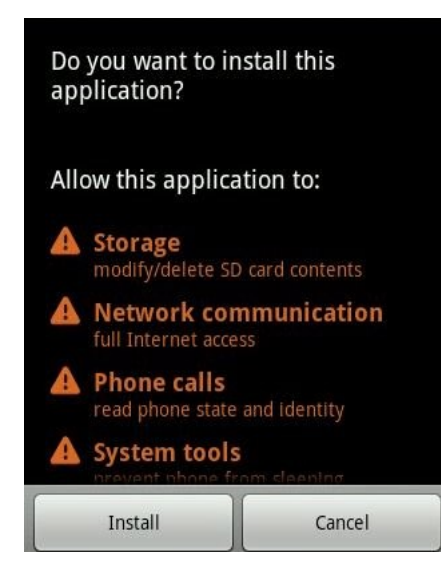

Un cop completada la instal·lació, disposarem de l'aplicació a Menú >> Configuració >> Administrar aplicacions per poder-la executar i inserir-la a la pantalla principal del nostre dispositiu. Com es pot comprovar en la següent imatge, aquesta és la primera pantalla (Identificació) que apareix quan executem la nostra aplicació.

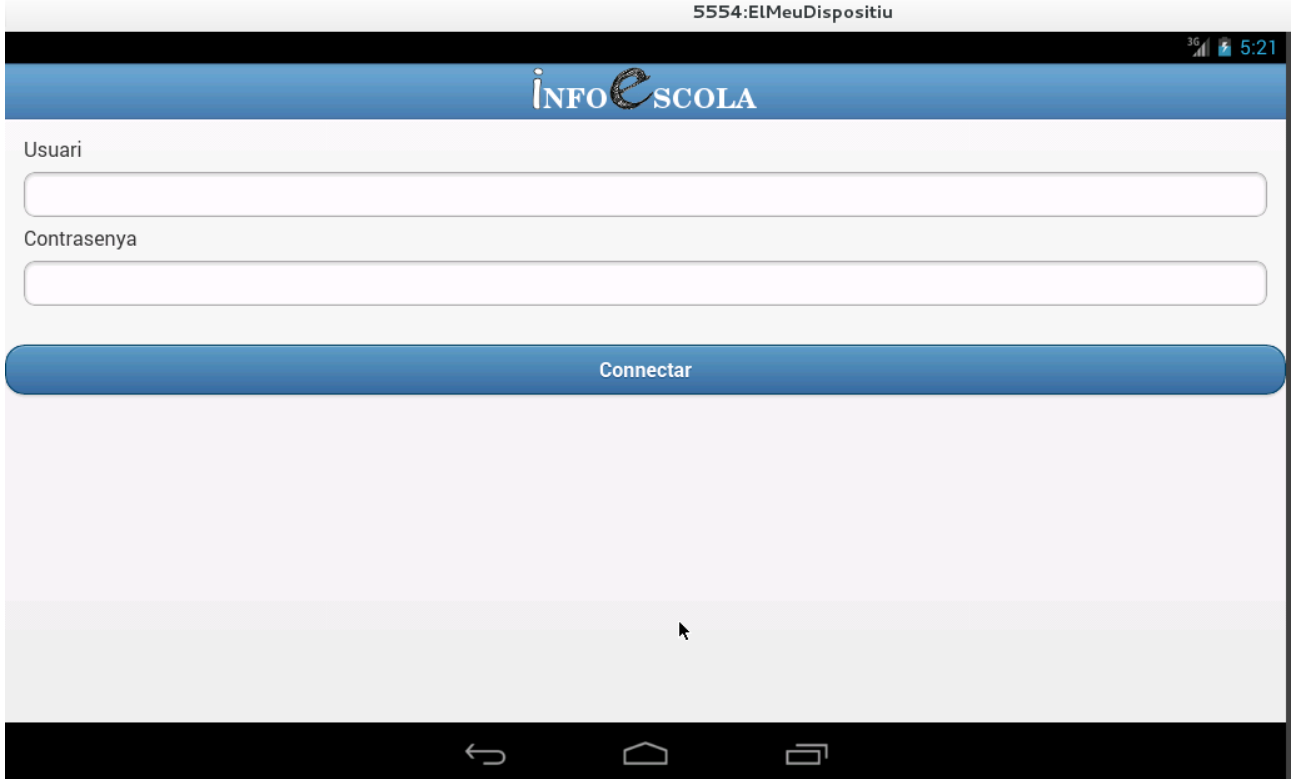

#### <span id="page-15-0"></span>**1.10.3. Connexió a internet**

Com que les dades de la plataforma es troben al núvol, el dispositiu mòbil ha de trobar-se connectat a una xarxa de dades mitjançant 3G o Wifi.

### <span id="page-16-0"></span>**1.10.4. Accés a la plataforma**

Paral·lelament al desenvolupament de l'aplicació, es fa una càrrega de dades massiva per a poder disposar d'usuaris tant amb perfil de professor com amb perfil d'alumne. L'objectiu de l'aplicació no abarca aquest mòdul d'administració per a fer el manteniment d'accessos d'usuaris (professors/alumnes). Així, per a poder accedir amb les dades actuals es disposa d'un conjunt d'usuaris models amb el seu nom i contrasenya:

#### **PROFESSORS**

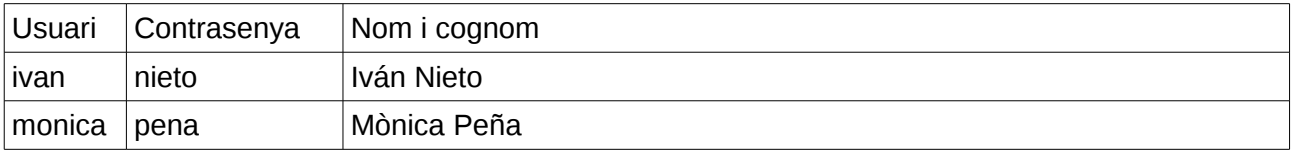

#### **ALUMNES**

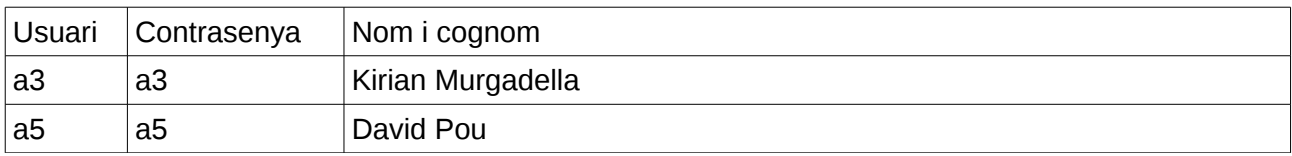

# <span id="page-17-7"></span><span id="page-17-6"></span>**2.- ANÀLISIS I DISSENY**

#### **2.1. Històries d'usuari**

Les històries d'usuari es fan servir en la metodologies de desenvolupament àgils per a l'especificació de requisits. Aquestes són creades a partir de la discussió amb els usuaris i la identificació de les seves necessitats per acabar fent un producte que puguis satisfer les seves expectatives. S'exposen de forma ordenada, de més prioritària a menys prioritària i es descriuen dins d'un llenguatge planer sense tecnicismes.

#### <span id="page-17-5"></span>**2.1.1 Identificació d'usuari**

<span id="page-17-4"></span>L'usuari (professor/tutor i pare/mare/alumne) s'identificarà a l'aplicació amb un nom d'usuari i contrasenya. Es mostra la informació (pantalles) adient en funció del perfil.

#### **2.1.2 Llistat d'alumnes**

<span id="page-17-3"></span>Els alumnes es trobaran assignats a un tutor i, quan aquest accedeixi a l'aplicació, apareixeran tots els seus alumnes. A partir d'aquest llistat, es podrà veure l'històric de comentaris o afegir de nous. Si un professor no està assignat a cap alumne, aquest llistat sortirà buit i per tant no podrà fer cap acció.

#### **2.1.3 Afegir comentaris**

<span id="page-17-2"></span>Sobre el llistat d'alumnes assignats es podrà afegir un comentari visualitzant un formulari per introduir el corresponent comentari. Només s'haurà d'inserir el comentari ja que la data i hora de creació de la mateixa es calcular automàticament. Un professor podrà decidir si fa el comentari públic o no. En cas de fer-ho públic, l'alumne el podrà veure.

#### **2.1.4 Veure històric**

<span id="page-17-1"></span>El professor podrà consultar l'històric de comentaris que ha generat un alumne dels quals ells és el tutor pel curs actual. Seleccionant l'alumne, podrà veure tots els comentaris/incidències que ha generat aquell alumne en diferents dates.

#### **2.1.5 Veure comentaris**

<span id="page-17-0"></span>L'alumne visualitzarà en format de llistat tots els comentaris que ell ha generat i que el professor ha creat de manera pública

#### **2.1.6 Accés als pares/mares**

El pare/mare entrarà a l'aplicació amb el mateix usuari que el del seu fill/a. Així doncs veurà la mateixa informació que l'alumne.

#### <span id="page-18-1"></span>**2.1.7 Selecció d'aula.**

<span id="page-18-0"></span>Cada alumne es troba assignat a una aula i, per tant, un professor disposarà d'un filtre per poder treballar amb un grup d'alumnes en funció de l'aula escollida.

#### **2.2. Diagrama de classes**

A continuació es presenta el diagrama de classes d'aquesta aplicació.

Disposarem de dos tipus d'usuari (perfil) que accediran a l'aplicació: professor i alumnes (els pares accediran amb el mateix usuari que el de l'alumne). Per tant, tots els professors i els alumnes/pares disposaran d'un usuari registrat a la base de dades. La classe que representa aquesta informació és "*Usuari*".

Aquesta classe "*Usuari*" té una relació reflexiva per relacionar quins alumnes tutoritza cadascun dels professors registrats a l'aplicació.

Per poder registrar els comentaris per part del professor per a cadascú dels seus alumnes, tenim la classe "Comentari". Un comentari serà creat per un professor per a un alumne en particular, tenint en compte que poden haver-hi professor sense haver creat cap comentari i alumnes sense cap comentari assignat (encara que sigui estrany ja que l'aplicació pretén ser un mitjà de comunicació entre professor i famílies i, per tant, aquests comentaris poden ser tant negatius com positius).

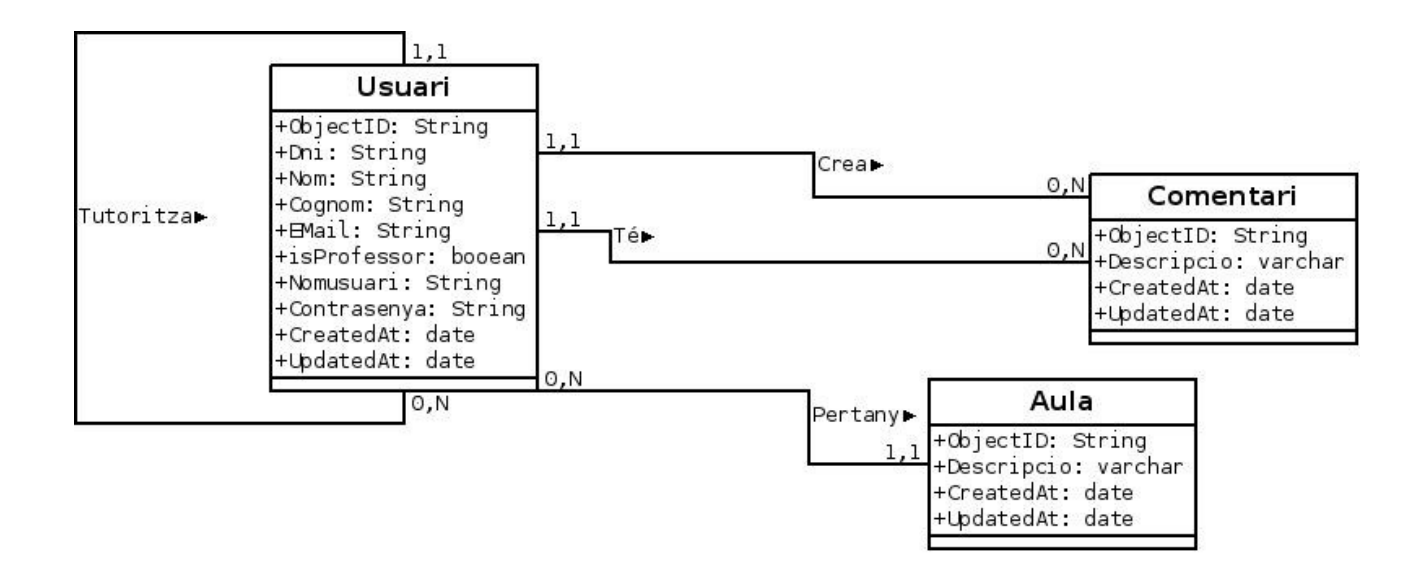

#### <span id="page-19-0"></span>**2.3. Casos d'ús**

Cada cas d'ús proporciona un o més escenaris que indiquen com hauria d'interactuar el sistema amb l'usuari o amb un altre sistema per aconseguir un objectiu específic. Normalment, en els casos d'usos s'evita l'ocupació d'argots tècniques, preferint en el seu lloc un llenguatge més proper a l'usuari final. En altres paraules, un cas d'ús és una seqüència d'interaccions que es desenvoluparan entre un sistema i els seus actors en resposta a un esdeveniment que inicia un actor principal sobre el propi sistema. Un diagrama que mostra la relació entre els actors i els casos d'ús en un sistema.

Com es pot observar en el següent diagrama, els professors seran els que crearan els comentaris i, per tant, la corresponent visualització de tots aquells alumnes que són de la seva tutoria. Per la banda del alumnes/pares, aquests únicament podran visualitzar els comentaris en dia/hora que el seu tutor ha fet.

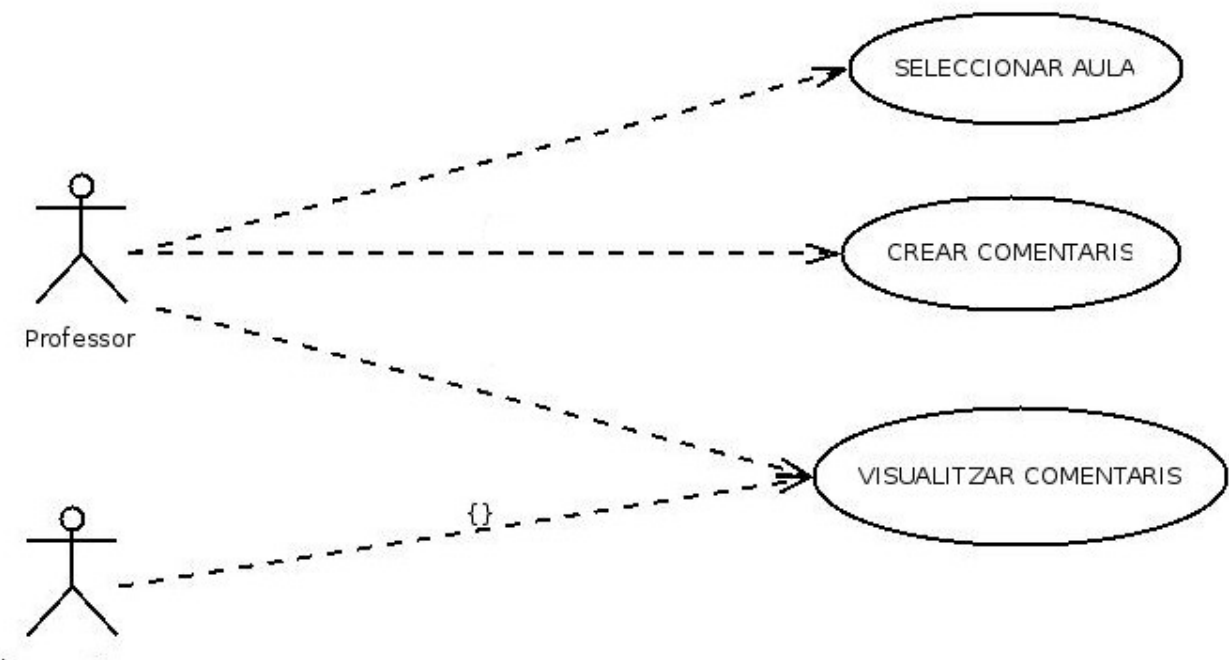

Alumnes/Pares

#### <span id="page-20-1"></span>**2.4. Seqüència de pantalles**

En la plataforma poden accedir dos tipus d'usuaris: alumnes/pares i professor. Aquests dos roles són força diferenciats i cadascú realitza unes operacions concretes. En funció d'aquest perfil, es visualitzaran unes pantalles o altres.

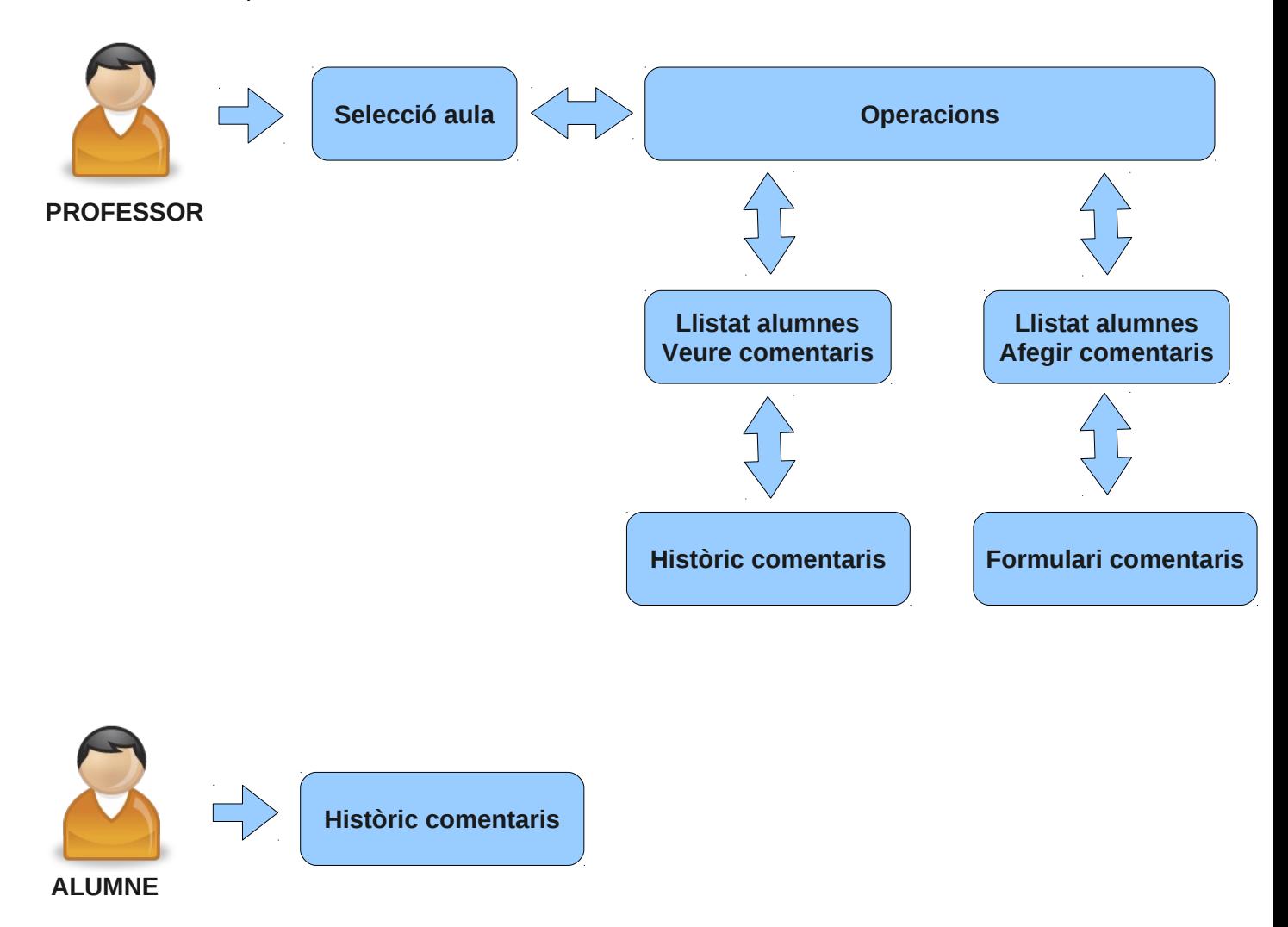

<span id="page-20-0"></span>Cada rectangle de color blau representa una pantalla a la que pot accedir l'usuari passant sempre per totes les que la precedeixen. Des de qualsevol de les pantalles, es pot tornar a l'anterior o bé, tancar sessió i torna a la pantalla d'identificació inicial.

#### **2.5. Flux de pantalles**

# <span id="page-21-0"></span>**2.5.1. Identificació**

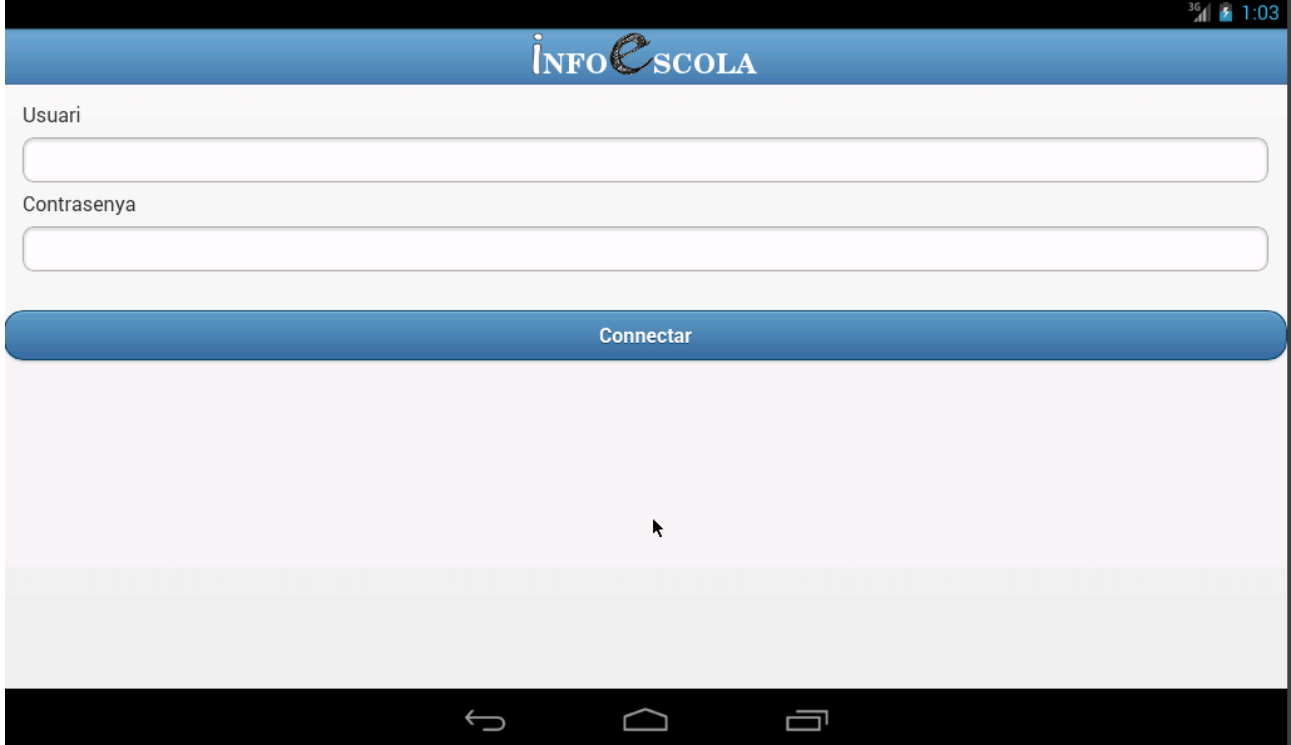

Indicant l'usuari i contrasenya (ja sigui un professor o alumne), es podrà accedir a la plataforma. Tant el nom d'usuari com la contrasenya són camps obligatoris que es cas de no complimentarlos, ens mostrarà un missatge d'error. En cas que un dels dos camps no coincideixi amb la informació emmagatzemada, també mostrarà un missatge d'error no deixant entrar a la plataforma.

#### <span id="page-22-0"></span>**2.5.2. Selecció aula**

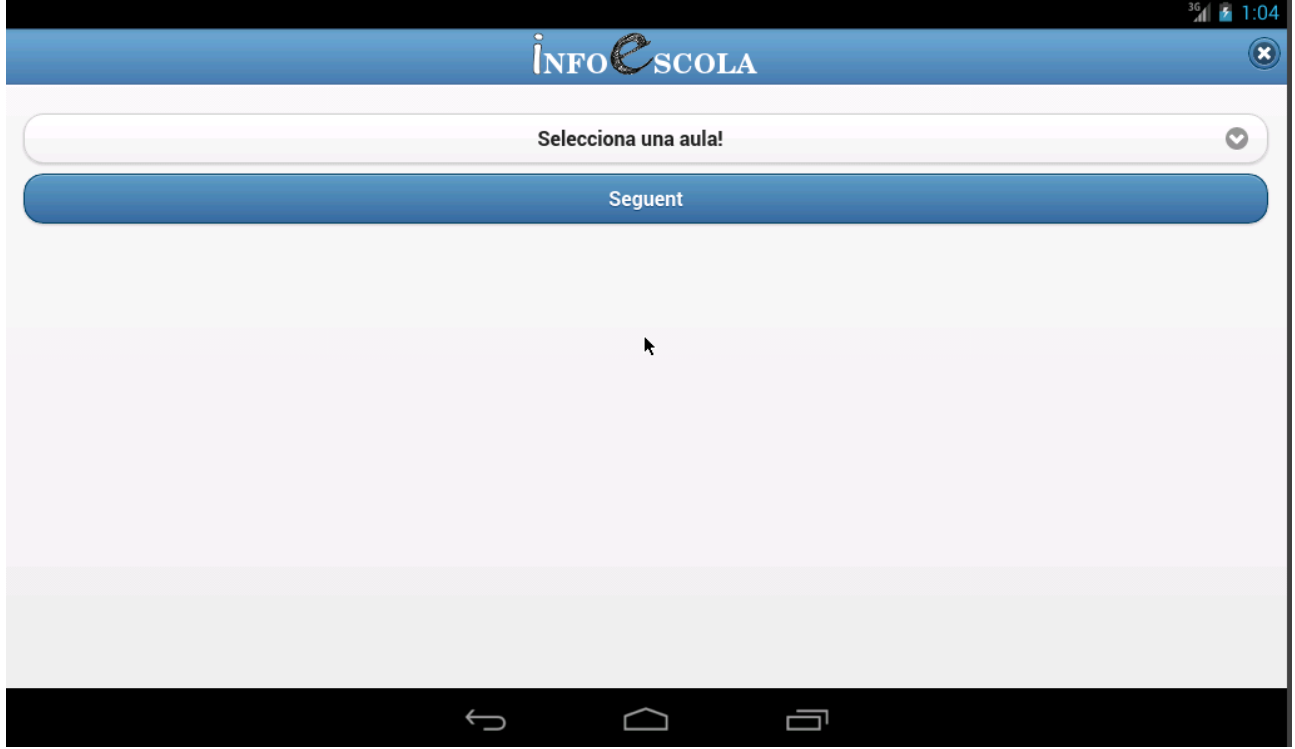

El professor podrà filtrar per aula a les quals els alumnes estan assignats i d'aquesta forma poder obtenir un llistat més acotat.

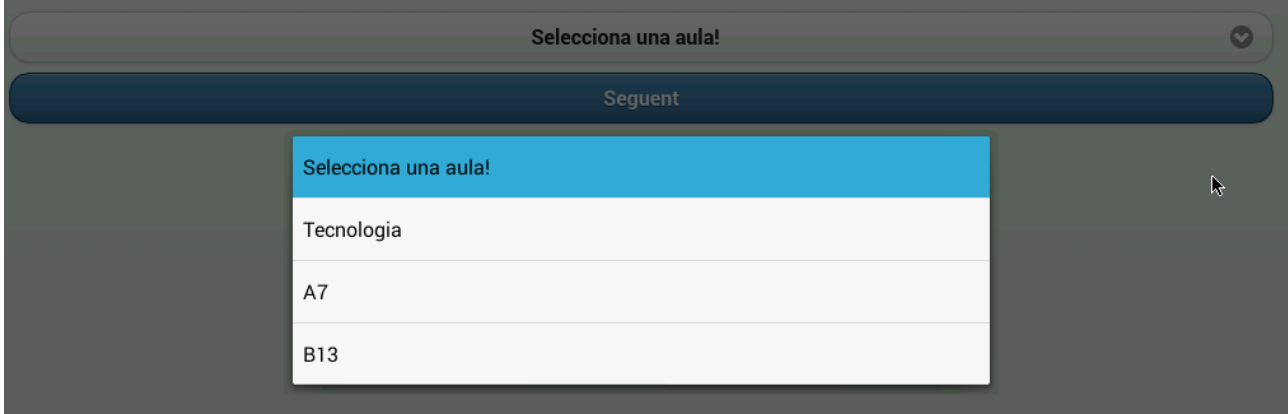

Mitjançant una llista desplegable com la que es mostra, es podrà seleccionar una de les aules que es troben donades d'alta al sistema. No existeix cap restricció i, per tant, es mostraran TOTES les aules. Si no es selecciona cap aula i els clica sobre el botó "Següent", es mostrarà un missatge d'error no permetent avançar a la següent pantalla.

# <span id="page-23-1"></span>**2.5.3. Operacions**

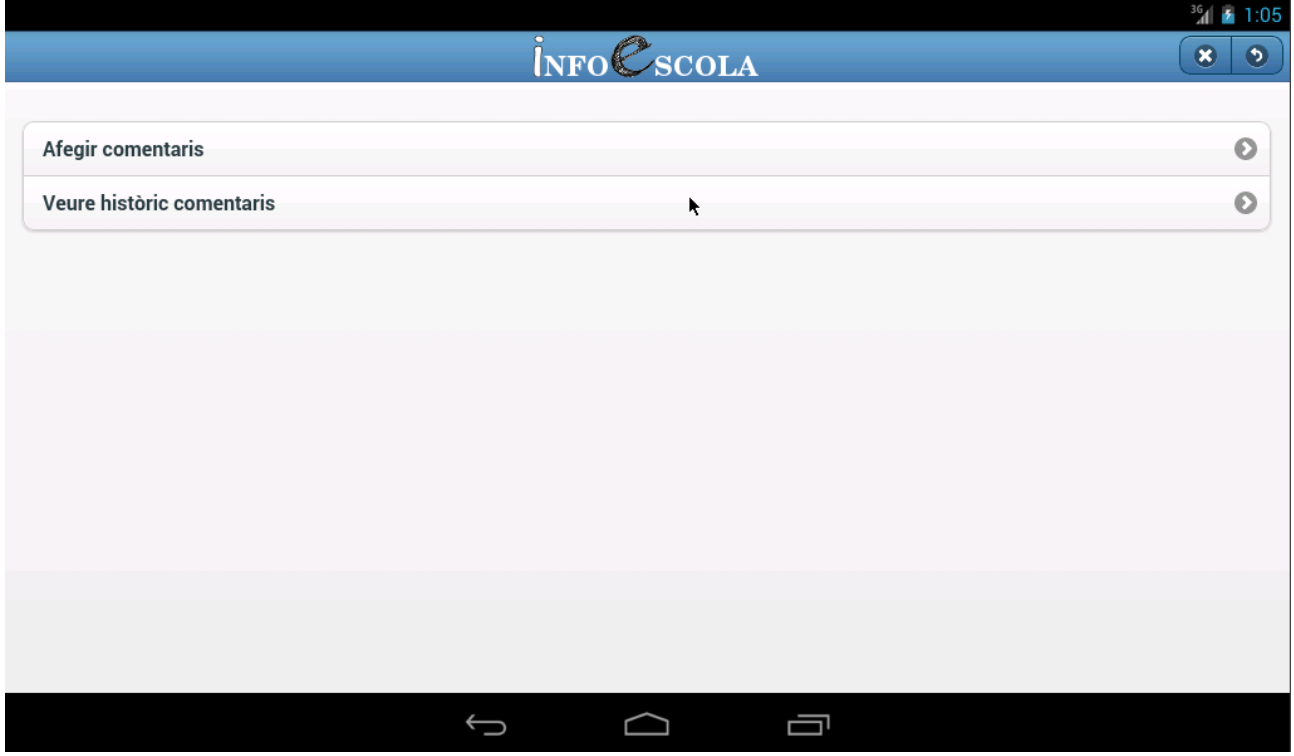

<span id="page-23-0"></span>Mitjançant en aquesta pantalla es poden seleccionar les dues operacions que ens permet la plataforma: afegir comentaris o visualitza comentaris. Totes dues operacions són per cada alumne que es podrà visualitzar a la següent pantalla.

### **2.5.3. Llistat alumnes per afegir comentaris**

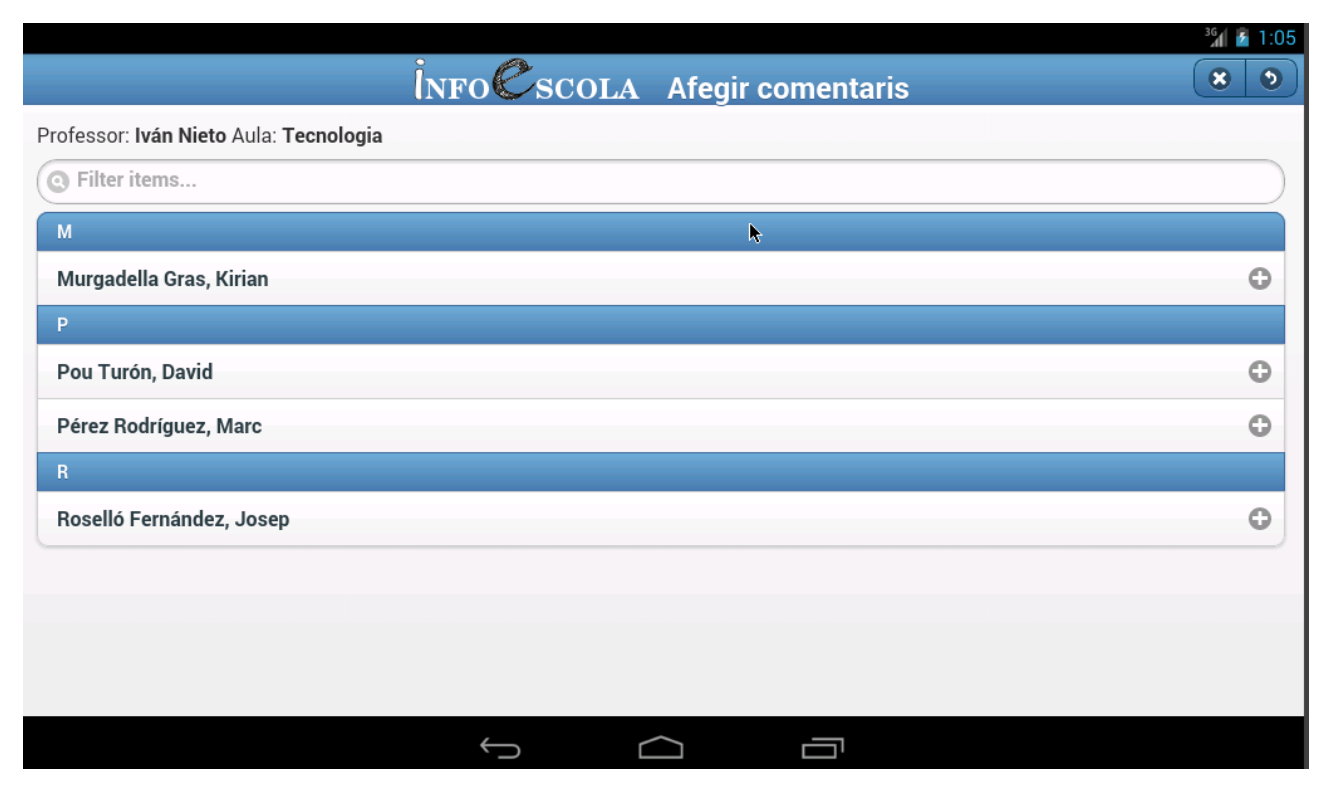

Un cop seleccionada l'opció per afegir comentaris, apareix un llistat d'alumnes categoritzats per la primera lletra del seu cognom. D'aquesta forma, per l'usuari visualment la informació es veu més organitzada. A més a més, s'ha de tenir en compte que aquests alumnes són els que pertanyen una de les classes seleccionades anteriorment. A la part superior, es pot veure el nom del professor (usuari actual) i la classe que ha seleccionat i a la qual pertanyen tots els alumnes. Es disposa d'un camp per filtra o fer una recerca directa dels alumnes. A mida que es va escrivint en aquest camp, la informació s'anirà filtrant. Clicant s'obre un alumne, s'habilitarà la funcionalitat per afegir un comentari sobre aquest.

#### <span id="page-25-0"></span>**2.5.4. Formulari de comentaris**

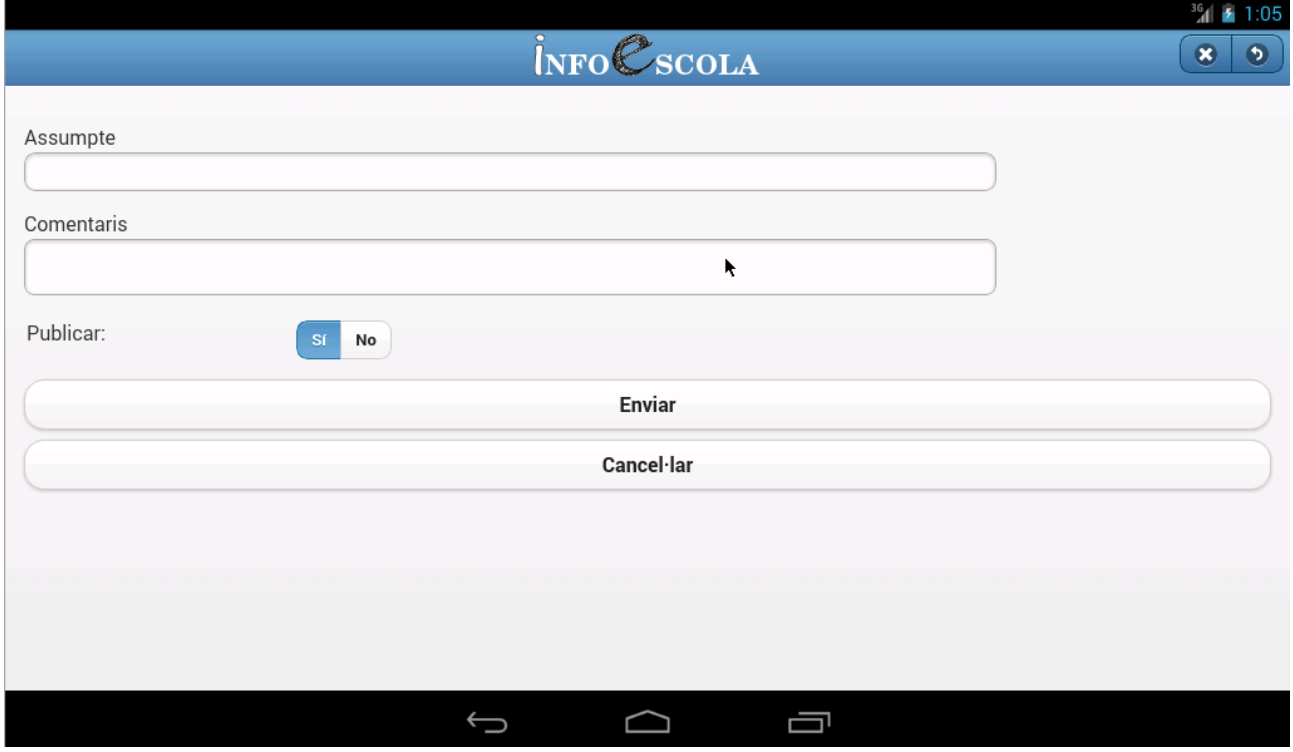

Aquest és el formulari per afegir un comentari sobre un alumne prèviament seleccionat. Tots els camps disponibles són obligatoris per poder guardar el comentari. El seleccionable "Publicar" serveix per a poder guardar un comentari sense que sigui visible per l'alumne i per tant només serà visible pel professor que l'ha guardat en cas de seleccionar NO. En cas contrari, el comentari serà visible per tots els usuaris implicats, és a dir, alumne i professor. Per una altra banda, si cliquem sobre el botó "Cancel·lar" tornarem al llista previ d'alumnes sense guardar el comentari.

## <span id="page-26-0"></span>**2.5.5. Llistat alumnes per visualitzar comentaris**

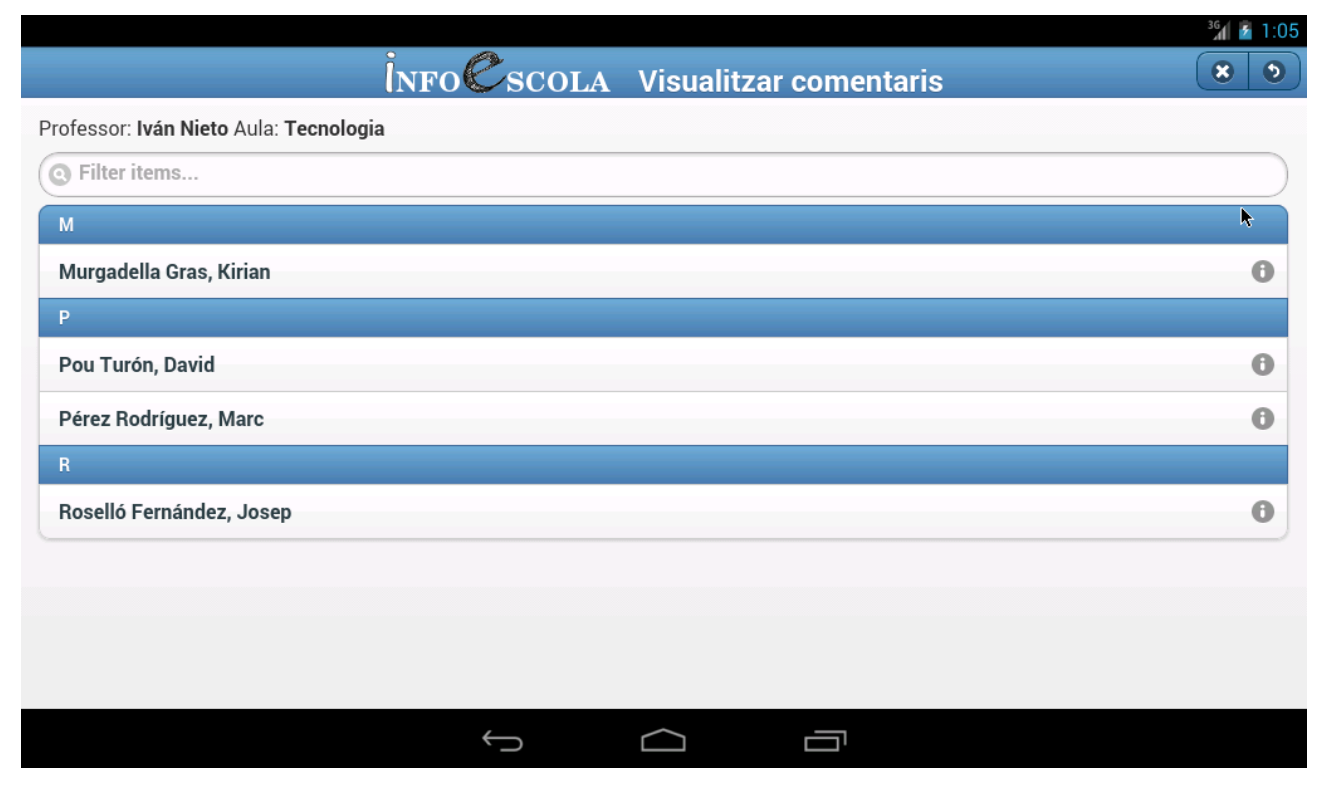

En canvi, aquest llistat funciona de la mateixa manera que el llistat d'afegir comentaris però servirà per mostrar tots els comentaris d'un alumne. S'ha de notar que la diferència entre tots dos llistats és en el literal descriptiu que apareix en la part superior de la pantalla i en la icona que es mostra a la part dreta per cada alumne. En aquest cas la icona és una lletra "i" i en el cas del llistat per afegir és un signe de "+".

#### <span id="page-27-0"></span>**2.5.6. Històric de comentaris del professor**

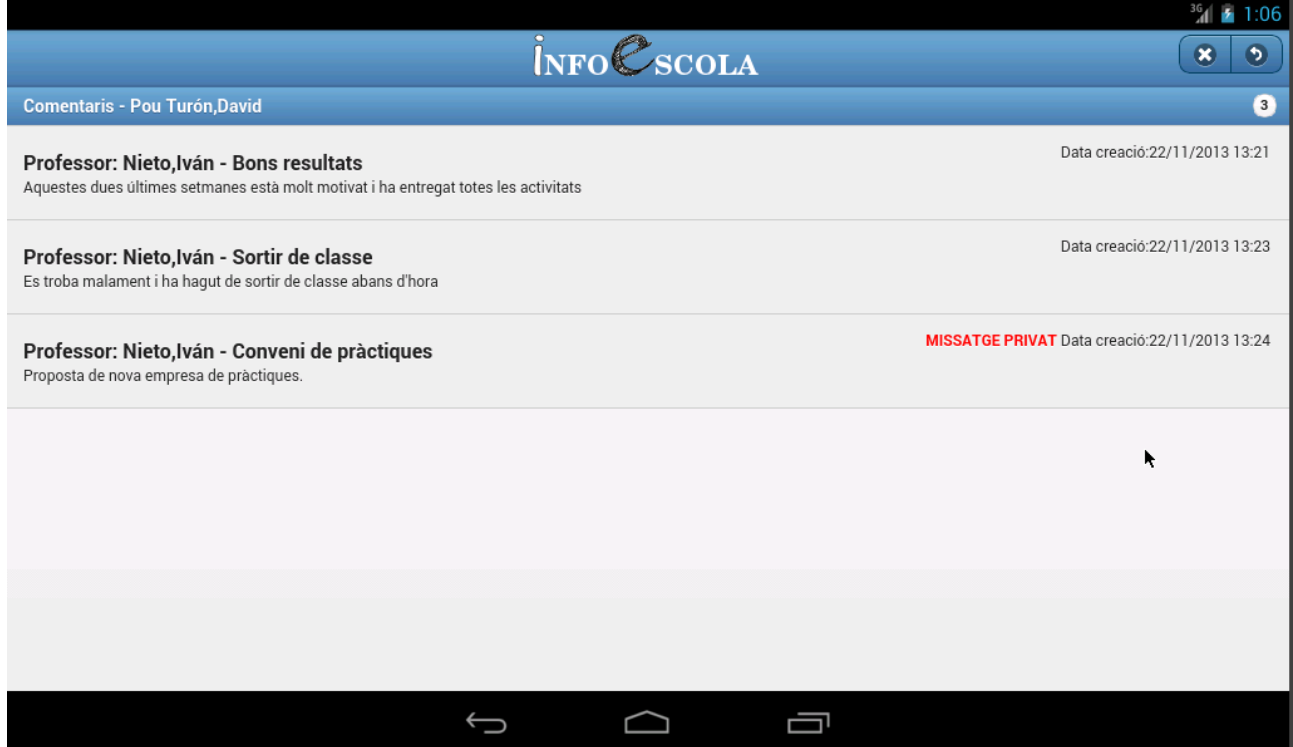

Sobre aquest llistat únic per alumne i professor es visualitzen tots els comentaris que el professor ha escrit d'un alumne. Com que aquest tipus de llistat només és visualitzat per un usuari amb perfil de professor es veuran tots els comentaris guardats ja siguin publicats o no (Missatge privat en vermell). Per cada entrada es pot veure l'assumpte (títol del comentari) i la descripció o comentari en si mateix. A més, a la part dreta de cada entrada, es visualitza la data i hora en la que va ser creat. En la part superior de la pantalla, es veu el nom de l'alumne pel qual s'estan mostrant tots els seus comentaris i, a la part dreta d'aquesta barra, el nombre (numèric) de comentaris d'aquest.

### <span id="page-28-0"></span>**2.5.7. Històric de comentaris de l'alumne**

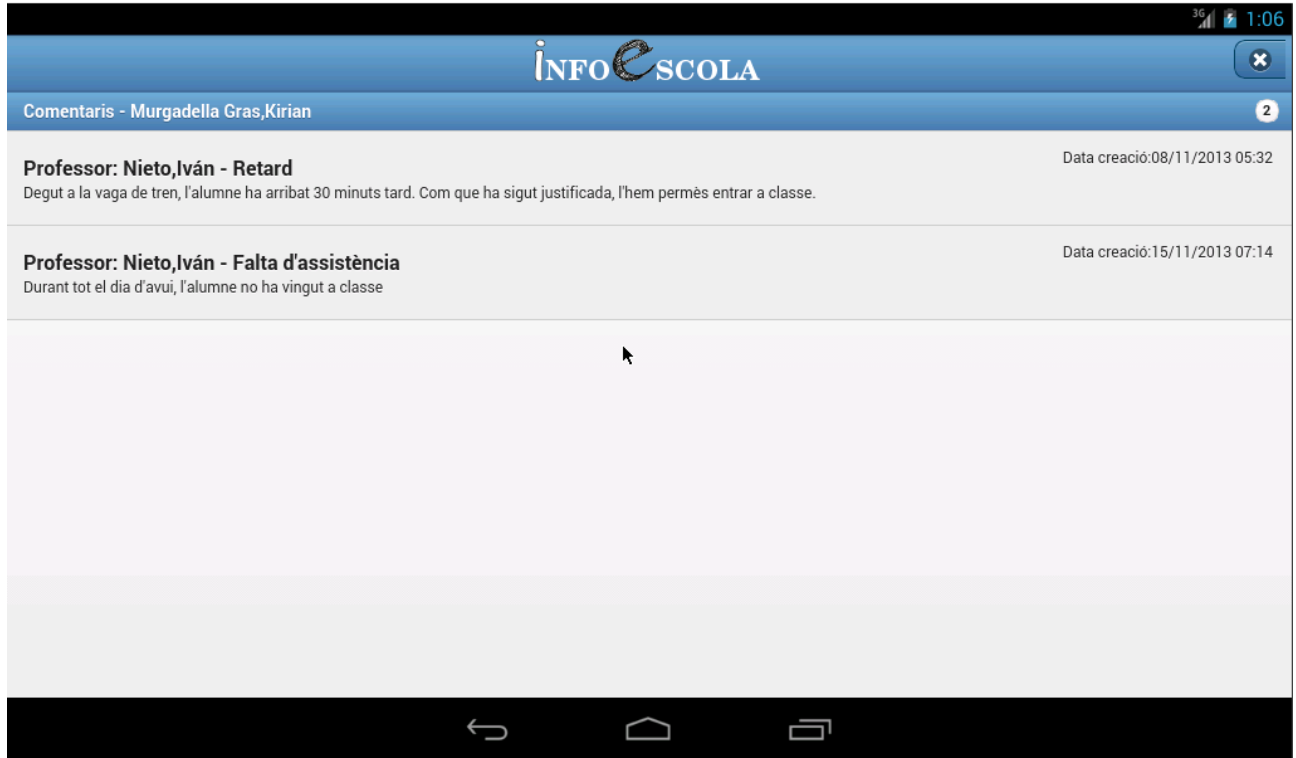

En aquest llistat que visualitzar el propi alumne, el seu estil és idèntic a l'anterior (el que veu el professor) però amb la gran diferència que només es visualitzaran els comentaris que el professor ha publicat explícitament (recordem que el formulari disposa d'una opció per fer públic el comentari)

# <span id="page-29-2"></span><span id="page-29-1"></span>**3.- ARQUITECTURA DEL PROJECTE**

#### **3.1. Arquitectura física**

Per la realització del projecte, s'ha volgut fer ús de diferents serveis que es proporcionen a Internet de manera gratuïta i que tenen l'avantatja d'oferir una gran robustesa i disponibilitat degut a les àmplies infraestructures que disposen cada una de les empreses propietàries dels serveis.

Tenint en compte que hi havia una part que no es podia cobrir amb aquests serveis, que és la part que dóna singularitat al projecte (seguiment dels comentaris de cada professor), s'ha pres la decisió d'implementar a banda els serveis de la part de servidor en una infraestructura en el núvol com és parse.com.

A continuació es mostra els diferents components de l'arquitectura física del projecte:

- **Dispositiu mòbil**: Dispositiu en el qual s'executa l'aplicació creada en HTML5, JavaScript i CSS3 mitjançant el framework jQuery Mobile.
- <span id="page-29-0"></span>• **Servidor Parse.com**: servei en el núvol que proporciona la persistència de dades de l'aplicació i que amb crides JavaScript programades a la capa de negoci podem accedir a les dades. La gestió de la capa de dades ja està implementada per aquest servei.

### **3.2. Arquitectura lògica**

El projecte exposat està estructurat en capes, això és que estan diferenciades les diferents lògiques que componen l'aplicació. Aquestes capes són les següents:

- **Capa de presentació**: Aquesta capa és la part de l'aplicació que s'executa directament en el dispositiu, és a dir, la part amb la que interactua l'usuari. Està composada per les vistes o pàgines que es visualitzen, rep les peticions de l'usuari i pinta la resposta d'aquestes peticions. És la part creada en HTML5, JavaScript i CSS3 mitjançant el framework jQuery Mobile, i serà l'encarregada de comunicar-se amb la capa de negoci.
- **Capa de negoci**: La capa de negoci és l'encarregada de processar les peticions de la capa de presentació, és a dir, aquesta capa rep uns paràmetres i el nom d'una acció a realitzar. Els diferents processos que s'hagin de realitzar, així com el resultat de l'acció demanda amb els paràmetres entrats, serà responsabilitat d'aquesta capa. Un cop ha finalitzat el seu procés, retorna el resultat a la capa de presentació, i aquesta mostra les dades. Un altre aspecte a considerar, és la necessitat de consultar un conjunt de dades davant una petició realitzada, en aquest cas, la capa de negoci serà l'encarregada de comunicar-se amb la

capa de dades per obtenir els registres sol·licitats, i amb aquests, realitzar el procés que convingui. En aquest projecte aquesta capa de negoci és duta a terme amb JavaScript.

• **Capa de dades:** Tal com diu el seu nom, és la capa encarregada d'accedir a les dades sol·licitades per la capa de negoci i retornar-li aquestes. En el projecte exposat, les dades resideixen en un repositori en el núvol com és Parse.com. En aquest cas, la capa de dades s'encarrega d'atacar directament la base de dades executant les querys que produeixin els resultats esperats. És a dir, aquesta capa obtindrà el conjunt de professors, alumnes, aules, comentaris, etc. i les relacions entre tots ells. Tota aquesta capa es troba implementada en el repositori i, per tant, no és objecte d'aquest projecte.

# <span id="page-31-2"></span><span id="page-31-1"></span>**4.- IMPLEMENTACIÓ I PROVES**

#### **4.1. Jquery Mobile**

<span id="page-31-0"></span>Com ja s'ha especificat, el projecte de l'aplicació mòbil es desenvolupa mitjançant el framework jQuery Mobile, que es basa en les tecnologies HTML5, CSS3 i JavaScript. S'ha triat la versió 1.3, que és la darrera versió estable a data de la realització del projecte.

#### **4.1.1. Estructura de la pàgina HTML**

Es crea l'estructura del fitxer HTML amb els tags necessaris, així com incloure les llibreries i fulles d'estil necessàries per fer ús del framework:

#### **Declaració doctype HTML5:**

*<!DOCTYPE html>* 

*<html>* 

#### **Llibreries framework jQuery Mobile:**

*<script src="jquery\jquery.js"></script> <script src="jquery\jquery.mobile.min.js"></script>*

#### **Llibreries Parse.com:**

 *<script type="text/javascript" src="http://www.parsecdn.com/js/parse-1.2.13.min.js"></script>*

#### **Fulles d'estil CSS3:**

*<link rel="stylesheet" href="css\jquery.mobile.min.css" />*

Una altre tag recomanable a inserir en el <head> de la pàgina és la etiqueta meta "viewport", que amb els atributs corresponents permet que l'aplicació s'adapti a l'amplada de cada dispositiu:

```
<meta name="viewport" content="width=device-width, initial- scale=1">
```
Dintre de les opcions d'estructura per crear aplicacions, s'ha triat fer ús de l'estructura multipàgina, això és que tota l'aplicació es desenvolupa en un sol fitxer HTML, el fitxer index.html. No és més que la unió de diverses pàgines bàsiques en un mateix fitxer, i jQuery s'encarregarà de mostrar-les com si fossin pàgines independents.

Per crear aquesta estructura és necessari incloure en el cos de la pàgina diversos blocs amb l'atribut data-role="page". Cada un d'aquests blocs representa una pàgina. També cada pàgina sol tenir unes parts que configuren la seva estructura, aquestes són: header, content i footer, per tant, serà necessari incloure en cada pàgina els blocs que necessiti per crear la vista. Així que cada pantalla que visualitza un usuari (ja sigui alumne o professor) tindrà la seva pròpia estructura com es mostra a continuació:

```
Iván Nieto Román
```

```
<!-- INDEX --> 
<div data-role="page" id="pginici" > 
    <div data-role="header" data-theme="b"> 
         <center> 
              <img src="images/logoinfoescola.png"> 
         </center>
    \langlediv><div data-role="content">
         <form id="formulario" > 
               <label> Usuari </label> 
               <input type="text" id="nomusuari" name="nomusuari"> 
               <label> Contrasenya </label> 
               <input type="password" id="contrasenyausuari" name="contrasenyausuari" > 
     </form> 
    \langlediv><input type="button" value="Connectar" id="botonLogin" data-theme="b"/> 
</div><!-- SELECCIÓ AULA--> 
<div data-role="page" id="pgseleccionaaula"> 
   <div data-role="header" data-theme="b"> 
    <center> 
              <img src="images/logoinfoescola.png"> 
         </center> 
         <a href="#" id="home_pgseleccionaaula" data-icon="delete" data-iconpos="notext" 
              class="ui-btn-right">Tancar sessió</a> 
  \langlediv> <div data-role="content">
          <!--S'afegeix el select de manera dinàmica !--> 
          <select name="select_pgseleccionaaula" id="select_pgseleccionaaula"> 
         </select> 
         <input type="button" value="Següent" id="botoAulesSeguent" data-theme="b"/> 
  </div></div>
```

```
<!-- ENTRADA OPCIONS --> 
<div data-role="page" id="pgentrada"> 
    <div data-role="header" data-theme="b"> 
           <center> 
              <div class="center-wrapper"> 
               <img src="images/logoinfoescola.png" /> 
              </div>
         </center> 
         <div class="ui-btn-right" data-role="controlgroup" data-type="horizontal"> 
              <a href="#" id="home" data-role="button" data-icon="delete" data-
iconpos="notext">Home</a> 
              <a href="#" id="back" data-role="button" data-icon="back" data-iconpos="notext">Back</a> 
         </div></div>
   <div data-role="content">
         <ul data-role="listview" data-divider-theme="d" data-inset="true"> 
        <li data-theme="c"> 
           <a href="#" data-transition="slide" id="llistatmestreAfegirComentari"> 
             Afegir comentaris 
         </a>
       </|i> <li data-theme="c" > 
           <a href="#page1" data-transition="flip" id="llistatmestreVeureHistoric"> 
             Veure històric comentaris 
         </a>
       \langle/li\rangle</\cup|></div>\langlediv><!-- LLISTAT ALUMNES. Afegir Comentaris !--> 
<div data-role="page" id="pgllistatalumnesAfegirComentari"> 
   <div data-role="header" data-theme="b"> 
           <center> 
              <div class="center-wrapper"> 
               <img src="images/logoinfoescola.png" /> 
               <span>Afegir comentaris</span>
              </div>
         </center> 
         <div class="ui-btn-right" data-role="controlgroup" data-type="horizontal"> 
              <a href="#" id="home_pgllistatalumnesAfegirComentari" data-role="button" data-icon="delete"
data-iconpos="notext">Home</a> 
              <a href="#" id="back_pgllistatalumnesAfegirComentari" data-role="button" data-icon="back"
data-iconpos="notext">Back</a> 
         </div>
```

```
</div>
```

```
 <div data-role="content"> 
       <div id ="info_pgllistatalumnesAfegirComentari"></div><br> 
    <div><ul data-role="listview" id="ulllistatalumnes" data-autodividers="true" 
      data-inset="true" data-filter="true" data-theme="c"> 
   </11></div>
 \langlediv></div>
<!-- LLISTAT ALUMNES. Veure Comentaris !--> 
<div data-role="page" id="pgllistatalumnesVeureComentari"> 
   <div data-role="header" data-theme="b"> 
         <center> 
              <div class="center-wrapper"> 
                <img src="images/logoinfoescola.png" /> 
                <span>Visualitzar comentaris</span> 
              </div>
         </center> 
         <div class="ui-btn-right" data-role="controlgroup" data-type="horizontal"> 
              <a href="#" id="home_pgllistatalumnesVeureComentari" data-role="button" data-icon="delete"
data-iconpos="notext">Home</a> 
              <a href="#" id="back_pgllistatalumnesVeureComentari" data-role="button" data-icon="back"
data-iconpos="notext">Back</a> 
  \langlediv>cldiv<div data-role="content">
         <div id ="info_pgllistatalumnesVeureComentari"></div><br> 
       \langlediv><ul data-role="listview" id="ulllistatalumnesVeureComentari" data-autodividers="true" 
                data-inset="true" data-filter="true" data-theme="c"> 
              <|11|>\langlediv></div>
</div>
<!-- Formulari Afegir Comentaris !--> 
<div data-role="page" id="pgAfegirComentaris"> 
    <div data-role="header" data-theme="b"> 
         <center> 
              <img src="images/logoinfoescola.png"> 
         </center> 
         <div class="ui-btn-right" data-role="controlgroup" data-type="horizontal">
```

```
<a href="#" id="home_pgAfegirComentari" data-role="button" data-icon="delete" data-
iconpos="notext">Home</a> 
              <a href="#" id="back_pgAfegirComentari" data-role="button" data-icon="back" data-
iconpos="notext">Back</a> 
         </div>
    \langlediv><div data-role="content">
         <form id="formulariAfegirComentaris" action="#" method="POST"> 
      <div data-role="fieldcontain"> 
        <label for="comentari">Assumpte</label><br> 
        <input type="text" name="assumpte" id="assumpte" data-mini="true"> 
    </div><div data-role="fieldcontain"> 
        <label for="comentari">Comentaris</label><br> 
                   <textarea name="comentari" id="comentari" cols="40" rows="8" placeholder="" data-
mini="true"></textarea> 
    \langlediv><div data-role="fieldcontain"> 
              <fieldset data-role="controlgroup" data-type="horizontal" data-mini="true"> 
               <legend>Publicar:</legend> 
                       <input type="radio" name="publicar" id="publicarsi" value="1" checked="checked" /> 
                       <label for="publicarsi">Sí</label> 
                       <input type="radio" name="publicar" id="publicarno" value="0" /> 
                       <label for="publicarno">No</label> 
              </fieldset> 
         </div> <input type="submit" value="Enviar"> 
      <input type="button" value="Cancel·lar" id="cancelar_pgAfegirComentari"> 
         </form> 
  </div>
</div>
<!-- Llistat de comentaris per usuari!--> 
<div data-role="page" id="pgVeureComentaris"> 
    <div data-role="header" data-theme="b"> 
         <center> 
              <img src="images/logoinfoescola.png"> 
         </center> 
         <div class="ui-btn-right" data-type="horizontal" data-role="controlgroup"> 
              <a href="#" id="home_pgVeureComentari" data-role="button" data-icon="delete" data-
iconpos="notext">Home</a> 
              <a href="#" id="back_pgVeureComentari" data-role="button" data-icon="back" data-
iconpos="notext">Back</a> 
         </div>
    \langlediv>
```

```
 <div data-role="content"> 
         <ul data-role="listview" id="listcomentaris"> 
         </ul></div></div>
```
Cadascuna de les pàgines bàsiques de l'esquema tenen un identificador, que es posa en el div principal de la pàgina, el que té l'atribut data-role="page". La navegació entre elles està realitzada per enllaços interns, a cada atribut href se li haurà d'indicar l'identificador de la pàgina.

<span id="page-36-1"></span>S'ha de tenir en compte que la majoria dels comportaments bàsics d'aquest framework es configuren directament sobre el codi HTML, per mitjà de diversos atributs amb el prefix "data-", com per exemple els efectes de transicions entre pàgines. Es pot accedir a l'API del framework per veure totes les opcions de configuració a: http://jquerymobile.com/demos/1.2.0/index.html

#### **4.1.2. Pàgines dinàmiques**

En l'estructura del fitxer index.html s'ha pogut comprovar com en moltes de les pàgines no hi havia contingut aparent. Només es veuen els blocs definits de la vist que es vol visualitzar.

Això és degut a que se injectarà dinàmicament el contingut d'aquestes pàgines depenent de les crides que es realitzin als diferents serveis web. Per realitzar aquest procés s'ha separat l'aplicació en vistes, on cada una d'aquestes té el seu propi codi JavaScript.

jQuery Mobile permet injectar contingut a les pàgines de manera dinàmica en el costat del client. Mitjançant l'event \$.mobile.PageInit(), es generen una sèrie de notificacions que permet generar contingut en el moment adequat.

<span id="page-36-0"></span>Així que per a cada vista, disposem del seu corresponent codi que injectarà la informació que volem mostrar.

#### **4.1.3. Persistència de dades**

Tota la informació que es gestionada i mantinguda per a poder ser mostrada als diferents perfils d'usuaris es troba al núvol com a servei de Parse.Com. És necessari, doncs, treballar amb els objectes proporcionats per aquesta llibreria per a poder recuperar informació mitjançant consultes i filtres. Amb la informació recuperada i dins del codi JavaScript explicat al punt anterior, es podrà mostrar informació dinàmica amb informació emmagatzemada anteriorment. Així per a poder establir aquesta persistència hem d'obrir una connexió amb el servidor amb un usuari i password prèviament creat. Amb la següent línia,

Parse.initialize("MsW4BBSt4apEjzJSNy6OYb6jWyNDsco7Q5qCnPoo",

"Vah3yqcAiVDHuFXoto4K5y7RSqWBkf5MNSaRnIAB");

s'estableix aquesta connexió i, és a partir d'aquest moment, que es poden interactar amb els diferents objectes creats: usuaris, aules i comentaris (tal i com mostra el diagrama de classes de l'apartat 2.2). A mode d'exemple, es mostra com es visualitzen els comentaris d'un alumne en particular.

function ObrirAlumne(pagdesti,idalumne,nomalumne) {

```
if (pagdesti=="#pgVeureComentaris") { 
             MostrarLoading(); 
             var Comentari = Parse.Object.extend("Comentari"); 
             var query = new Parse.Query(Comentari); 
             query.equalTo("Alumne",idalumne);
             if (!esProfessor) { 
              query.equalTo("Publica",true);
             } 
             query.ascending("createdAt"); 
             var list_comentarialumnes=new Array(); 
             query.find({ 
              success: function(results) { 
                     for (var i = 0; i < results.length; i++) {
                             var object = results[i]; 
                             list comentarialumnes[i] = object.get('Assumpte')
+'#-'+object.get('Descripcio')+'#-' 
    +object.createdAt+'#-'+object.get('Tutor')+"#-"+object.get('Publica'); 
                     } 
                      if (results.length==0) { 
                             alert("No existeixen comentaris per aquest alumne.");
```
} else {

AmagarLoading();

```
Iván Nieto Román
```

```
IdAlumneActual = idalumne; 
                         NomAlumneActual = nomalumne;
                         GetComentaris(list_comentarialumnes,idalumne);
                  } 
          }, 
          error: function(error) { 
                  alert("Error: " + error.code + " " + error.message); 
                  AmagarLoading(); 
          } 
         }); 
    } else { 
         IdAlumneActual = idalumne; 
         CanviarPagina(pagdesti); 
    } 
}
```
<span id="page-38-1"></span>Aquesta funció es cridada en el moment que entra un alumne i es vol mostrar tots els seus comentaris públics o bé, sobre el llistat d'alumnes d'un professor per una aula escollida, en el moment de clicar sobre un alumne en concret.

#### **4.2. Proves**

<span id="page-38-0"></span>En aquest apartat es defineixen les proves que s'han realitzat per complir amb els requisits descrits a l'apartat de requeriments per cada història d'usuari.

### **4.2.1. Accés a l'aplicació**

#### **Nom d'usuari i contrasenya.**

Es comprova que els diferents perfils usuaris poden accedir de manera correcta a l'aplicació. Si un nom d'usuari o la seva contrasenya no són correctes, es mostra el corresponent missatge d'error.

## **Perfil d'usuari.**

Es comprova que quan accedeix un professor, la següent pantalla es la selecció d'un aula. Si, en canvi, accedeix un alumne, la informació que es mostra directament són tots els comentaris que ha generat sempre i quan aquests hagin siguts marcats com a públic pel professor.

#### <span id="page-39-3"></span>**Resultat: OK.**

#### **4.2.2. Selecció aules.**

#### **Aules.**

Es comprova que totes les aules donades d'alta, es mostren en el desplegable per ser seleccionades. Si l'usuari, no selecciona cap aula, no li serà permès accedir a la següent pantalla. Des d'aquesta pantalla, podem tancar la sessió per poder tornar a accedir amb un altre usuari.

#### <span id="page-39-2"></span>**Resultat: OK**

#### **4.2.3. Llistat d'alumnes**

#### **Alumnes assignats al professor i a l'aula.**

Es comprova que quan el professor accedeix a la plataforma i selecciona una de les aules del sistema, es mostren tots els alumnes amb les condicions donades. Si un alumne no es troba assignat a cap aula, no sortirà en cap llistat ja que és condició indispensable. Un professor només pot veure els seus alumnes assignats.

#### <span id="page-39-1"></span>**Resultat: OK**

#### **4.2.4. Afegir comentaris**

Es comprova que sobre qualsevol alumne es poden afegir comentaris podent ser aquests de dues tipologies: públics o no. Tots els camps són obligatoris i, per tant, si no es complimenta algun es mostra un missatge d'error.

Es comprova que clicant sobre el botó "Enviar", es guarden els comentaris i es torna a llistat d'alumnes. Si els clica sobre el botó "Cancel·lar", es torna al llistat sense guardar res.

#### <span id="page-39-0"></span>**Resultat: OK**

#### **4.2.5. Veure comentaris**

#### **Usuari professor.**

Es comprova que el professor, per cada alumne, veu tots els comentaris generats ja siguin públics o no. Quan es tracta d'un comentari no públic, es mostra un literal en vermell amb el text 'Borrador'.

#### **Resultat: OK**

#### **Usuari alumne**

Es comprova que l'alumne veu un llistat amb tots els seus comentaris que ha generat. Important!!: Es comprova que un alumne només veure els comentaris públics.

Tots els comentaris mostren: assumpte, text, professor i la data i hora de creació en format dd/mm/yyyy hh:mm.

#### <span id="page-40-2"></span>**Resultat: OK**

#### **4.2.6. Moviments entre pantalles**

Es comprova que totes les pantalles mostren dos botons: tornar a la pantalla anterior i tancar la sessió. La primera, torna a la pantalla que la precedeix (cadascuna tindrà la seva pròpia ja que cadascuna torna a una diferent) i la segona, tanca la sessió i torna a la pantalla d'identificació.

#### <span id="page-40-1"></span>**Resultat: OK**

#### **4.2.7. Múltiples accessos en el mateix dispositiu.**

Es comprova que sobre un mateix dispositiu puguin accedir diferents perfils d'usuari sense que la informació de cadascú es pugui creuar i un usuari pugui veure informació que no li pertoca.

#### <span id="page-40-0"></span>**Resultat: OK**

#### **4.3. Aplicació Android**

Com ja s'ha definit amb anterioritat, per realitzar la implementació de l'aplicació en format Android, es farà ús de la tecnologia PhoneGap que permet crear aplicacions natives amb tecnologies web. Es pot descarregar en la següent adreça:<http://phonegap.com/download>

En primer lloc, mitjançant l'IDE Eclipse, es crearà un nou projecte de tipus **Android Application Project**.

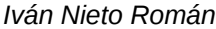

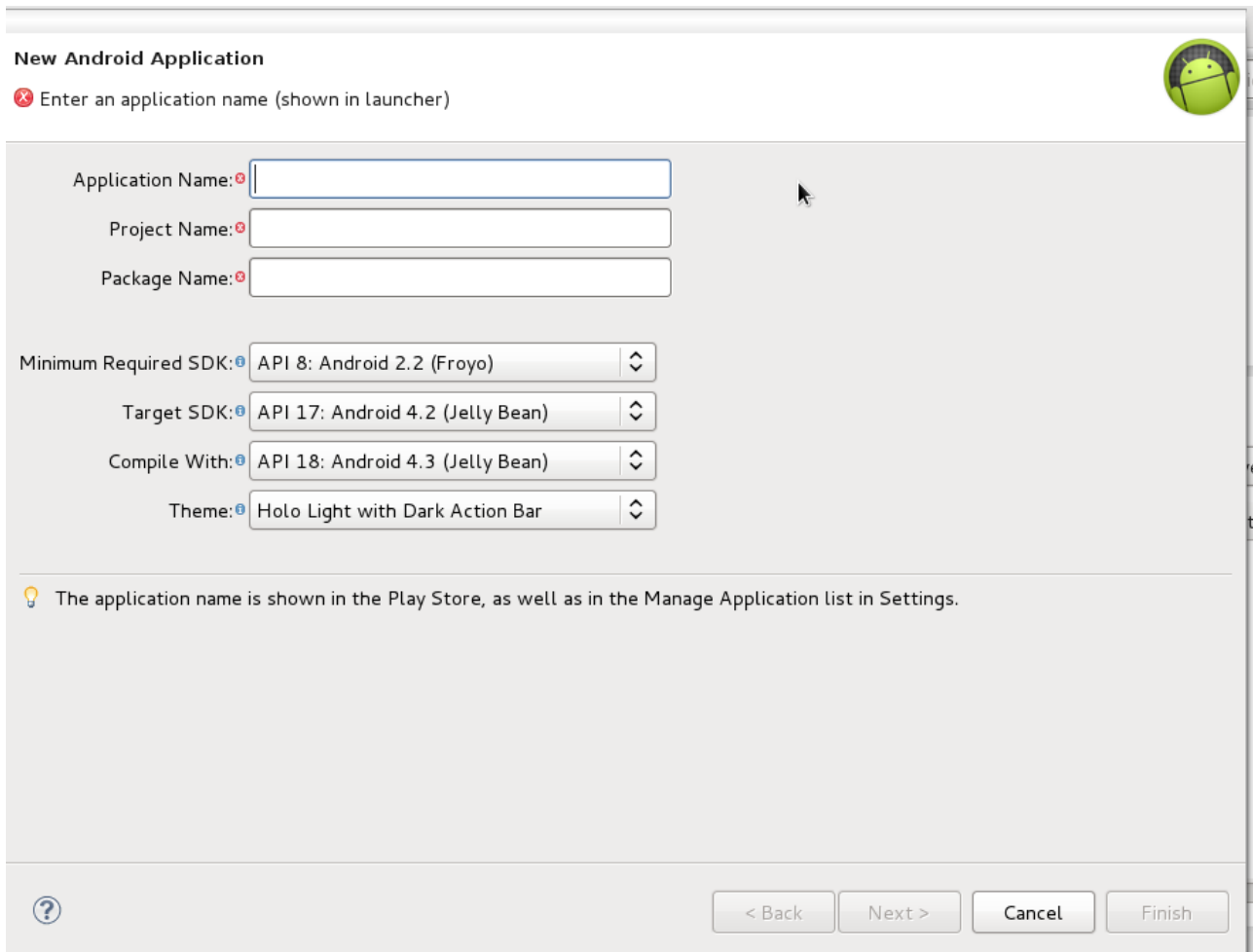

Un cop creat, tindrem un estructura com la que es mostra a continuació:

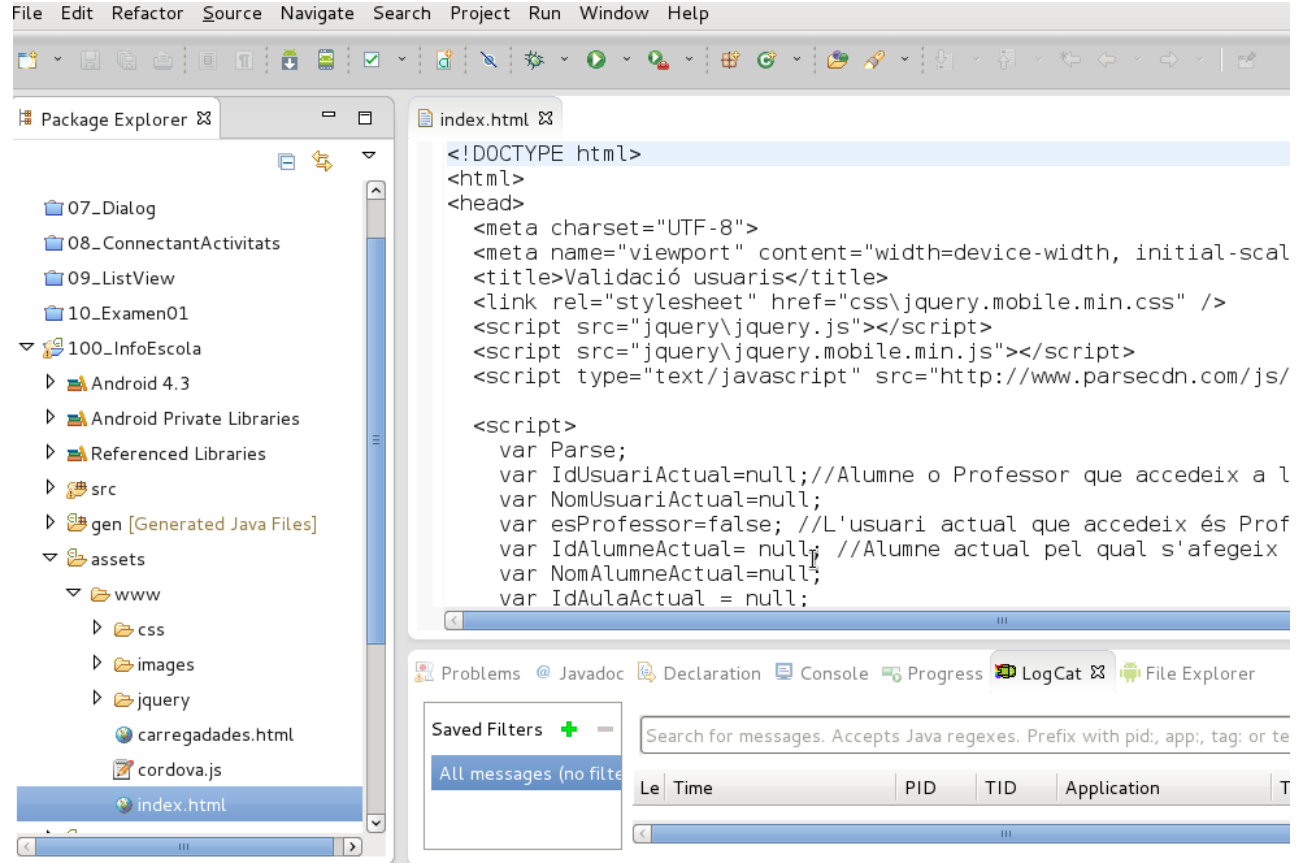

En el directori assets, es crearà un nou directori anomenat www, on inclourem el nostre projecte creat amb jQuery Mobile. També s'inclourà la llibreria JS de PhoneGap, anomenada Cordova. Caldrà modificar el fitxer index.html del nostre projecte per tal d'incloure la llibreria:

```
<script type="text/javascript" charset="utf-8" src="cordova- 2.1.0.js"></script>
```
També és necessari copiar els següents fitxers de **PhoneGap** al projecte Android: cordova-2.2.0.jar al directori libs i el directori xml dintre del directori res. Seguidament caldrà afegir al **Build Path** del projecte la llibreria jar de Cordova.

Un cop tenim l'entorn preparat, caldrà modificar la classe principal del projecte. En primer lloc, afegir una sentència import per **org.apache.cordova.\***, després, canviar la classe base de Activity a **DroidGap**, i per últim, reemplaçar la crida **setContentView()** per una referència a la carrega del fitxer index.html de l'aplicació:

import org.apache.cordova.\*;

import android.os.Bundle;

import android.app.Activity;

import android.view.Menu;

public class MainActivity extends DroidGap {

...

@Override

public void onCreate(Bundle savedInstanceState) {

super.onCreate(savedInstanceState);

super.loadUrl("file:///android\_asset/www/index.html");

}

Per últim, caldrà configurar les metadades del projecte. En el fitxer **AndroidManifest.xm**l haurem de fer un conjunt de modificacions per deixar-lo tal i com es mostra a continuació:

```
<?xml version="1.0" encoding="utf-8"?>
```

```
<manifest xmlns:android="http://schemas.android.com/apk/res/android"
   package="com.example.hmtlpg"
   android:versionCode="1"
   android:versionName="1.0" >
   < uses-sdk
     android:minSdkVersion="8"
     android:targetSdkVersion="17" />
<supports-screens
   android:largeScreens="true"
   android:normalScreens="true"
   android:smallScreens="true"
   android:resizeable="true"
   android:anyDensity="true" />
<uses-permission android:name="android.permission.VIBRATE" />
<uses-permission android:name="android.permission.ACCESS_COARSE_LOCATION" />
<uses-permission android:name="android.permission.ACCESS_FINE_LOCATION" />
<uses-permission
android:name="android.permission.ACCESS_LOCATION_EXTRA_COMMANDS" />
<uses-permission android:name="android.permission.READ_PHONE_STATE" />
<uses-permission android:name="android.permission.INTERNET" />
<uses-permission android:name="android.permission.RECEIVE_SMS" />
```

```
<uses-permission android:name="android.permission.RECORD_AUDIO" />
<uses-permission android:name="android.permission.MODIFY_AUDIO_SETTINGS" />
<uses-permission android:name="android.permission.READ_CONTACTS" />
<uses-permission android:name="android.permission.WRITE_CONTACTS" />
<uses-permission android:name="android.permission.WRITE_EXTERNAL_STORAGE" />
<uses-permission android:name="android.permission.ACCESS_NETWORK_STATE" />
<uses-permission android:name="android.permission.GET_ACCOUNTS" />
<uses-permission android:name="android.permission.BROADCAST_STICKY" />
```
 <application android:allowBackup=*"true"* android:icon=*"@drawable/ic\_launcherie"* android:label=*"@string/app\_name"* android:theme=*"@style/AppTheme"* > <activity android:name=*"com.example.hmtlpg.MainActivity"* android:label=*"@string/app\_name"* > <intent-filter> <action android:name=*"android.intent.action.MAIN"* /> <category android:name=*"android.intent.category.LAUNCHER"* /> </intent-filter> </activity>

```
 </application>
</manifest>
```
Com es pot veure, la única activitat que llençarà la nostra aplicació Android serà l'anomenada MainActivity i que l'hem programada anteriorment per a que, a la seva vegada, llenci la pàgina index.html.

Un cop realitzades totes les configuracions, es prova l'aplicació en un dispositiu compatible amb les especificacions triades. Es disposen de dues alternatives:

- Dispositiu virtual android: simulació mitjançant Eclipse d'un dispositiu amb unes característiques, versió del S.O., polzades de pantalla, etc. escollides per l''usuari.
- Dispositiu real: connectant el nostre dispositiu amb android mitjançant USB, Eclipse instal·larà i executarà directament l'aplicació desenvolupada.

# <span id="page-45-0"></span>**5.- MANUAL D'ÚS**

Per la seva elaboració, s'ha triat l'opció de fer un vídeo explicant el funcionament de l'aplicació ja que d'aquesta forma és una forma clara i entenedora de fer l'explicació.

El sistema operatiu on s'ha dut a terme tot el desenvolupament és Linux (Fedora 19) i per tant tot el software que s'ha fet servir és de lliure distribució. Per diversos problemes tècnics del propi sofware i la qualitat del so, m'he vist obligat a fer el vídeo i l'explicació sonora per separat. Per a la confecció del vídeo he fet servir "Istanbul". Per la gravació de l'explicació amb la meva veu, he fet servir Audacity. Per realitzar el vídeo final unificant el vídeo i el so, he fet servir OpenShot. Un altre aspecte que vull destacar és que la narració s'ha fet amb l'ajuda d'un micròfon extern on la veu narradora és la meva pròpia.

#### <span id="page-46-0"></span>**6.- CONCLUSIONS**

Després de pràcticament tres mesos de treball intens en aquest projecte, crec que el resultat final és satisfactori per dues raons principals: tota la tecnologia emprada en el seu desenvolupament (HTML5, Jquery, Jquery Mobile, CSS3, PhoneGap) la desconeixia bastant (només havia fet petites proves). El fet de tenir l'obligació de fer el projecte, m'ha servit per cabussar-me en aquesta tecnologia que ara està vivint un moment àlgid ja que la revolució que ha suposat els dispositius mòbils i tot el seu entorn és molt palpable. Per tant, ara puc dir que conec una mica més aquesta tecnologia amb una idea precisa del seu abast. La segona raó que voldria destacar és el fet que el projecte final aconseguit està relacionat directament amb la meva feina (la meva tasca principal és impartir classes al Cicle Formatiu de Grau Mitjà i Superior d'Informàtica). Deixant de banda la component purament tècnica, un professor ha d'estar contínuament en contacte amb pares/mares i alumnes per poder avaluar i analitzar el comportament d'aquest últim. És una tasca complicada que si s'ajuda d'eines on poder registrar aquestes valoracions i que tingui visibilitat per les parts implicades, facilita molt més aquesta feina difícil d'objectivar. Crec que aquest projecte, afegint les propostes de millora esmentades al punt 1.4, seria un producte per distribuir de manera real amb unes pinzellades de disseny, colors, imatges que he descuidat una mica ja que la part on m'he centrat bàsicament ha sigut el motor de funcionament de l'aplicació. Ajudaria molt a la tasques de comunicació entre els professors i les famílies involucrades en l'educació del seu fill.

M'agradaria destacar la persistència de dades que he fet servir en aquest projecte: Parse.com. És un servei en el núvol que desconeixia i que m'ha sorprès gratament degut a la seva facilitat d'accés, d'usabilitat i de rendiment. És cert que no he pogut comprovar el seu límit en quant a la gestió de gran quantitat de dades però que per aplicacions on les dades a guardar tant importants en quant al seu volum (per exemple, aquest projecte amb usuaris, aules i comentaris) puc certificar que funciona perfectament.

# <span id="page-47-0"></span>**7.- WEBGRAFIA**

- Android SDK | Android Developers -<http://developer.android.com/sdk/index.html>
- Apache Cordova API Documentation http://docs.phonegap.com/en/2.2.0/quide getting[started\\_android\\_index.md.html#Getting%20Started%20with%20Android](http://docs.phonegap.com/en/2.2.0/guide_getting-started_android_index.md.html#Getting%20Started%20with%20Android)
- jQuery API -<http://api.jquery.com/>
- jQuery Mobile: Demos and Documentation -<http://jquerymobile.com/demos/1.2.0/>
- jQuery Mobile Docs Phonegap -<http://jquerymobile.com/test/docs/pages/phonegap.html>
- Stack OverFlow -<http://stackoverflow.com/>
- Roset, Roman 1.Introducció\_a\_les\_aplicacions\_per\_a\_telefonia\_mòbil.pdf
- Roset, Roman 2.Escollir\_el\_framework\_JS\_(i\_l\_estil)\_de\_treball.pdf

# <span id="page-48-0"></span>**8.- ANNEX I – Codi font JavaScript**

A continuació s'exposa el codi font en JavaScript que obté les dades emmagatzemades i "pinta" les diferents pantalles segons la funcionalitat i el perfil d'usuari.

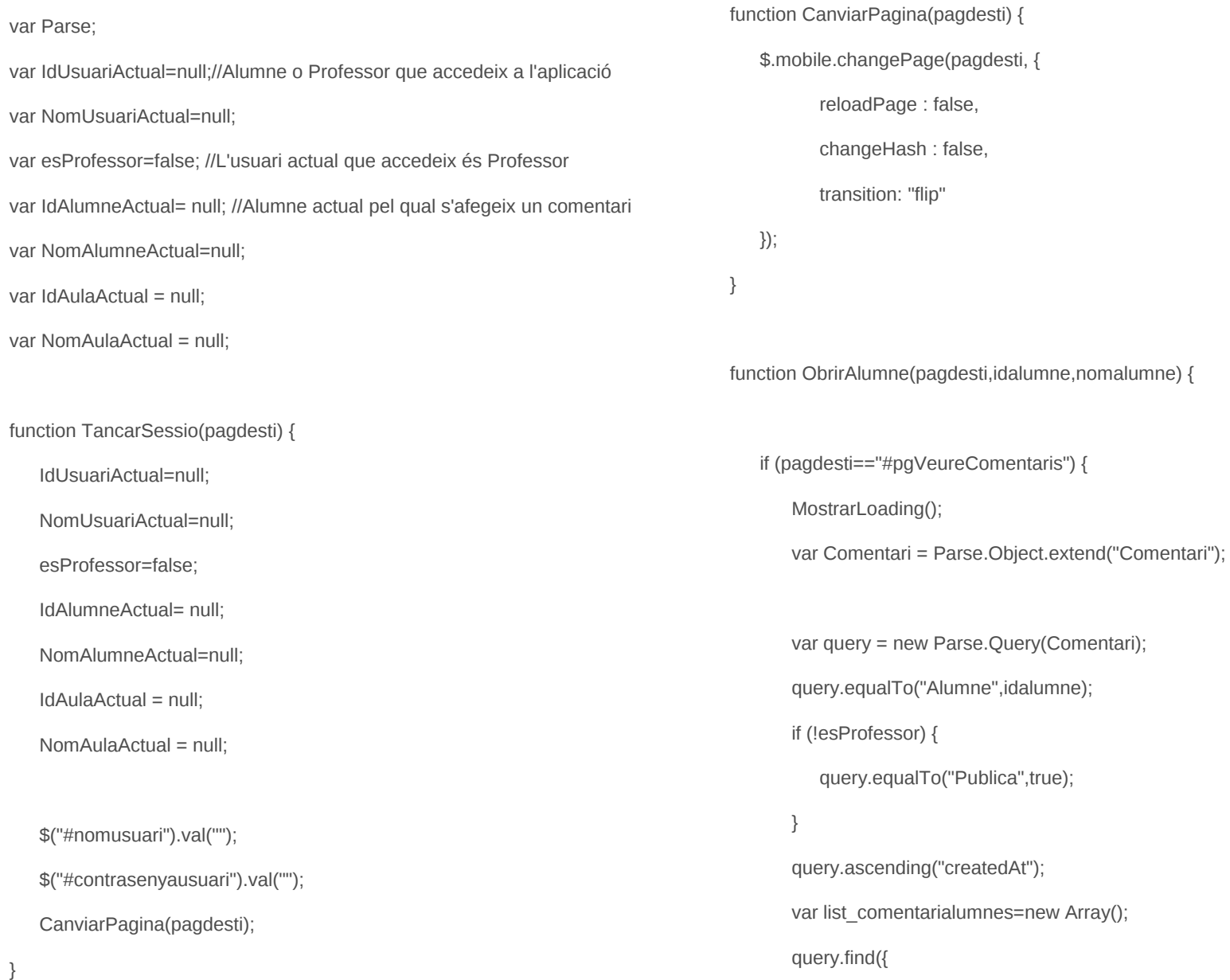

```
success: function(results) { 
                 for (var i = 0; i < results.length; i++) {
                var object = results[i];
                 list_comentarialumnes[i] = object.get('Assumpte')
+'#-'+object.get('Descripcio')+'#-' 
  +object.createdAt+'#-'+object.get('Tutor')+"#-"+object.get('Publica'); 
                 } 
                 if (results.length==0) { 
                 alert("No existeixen comentaris per aquest alumne."); 
                 AmagarLoading(); 
                 } else { 
                 IdAlumneActual = idalumne; 
                 NomAlumneActual = nomalumne; 
                 GetComentaris(list_comentarialumnes,idalumne);
                 } 
             }, 
             error: function(error) { 
                 alert("Error: " + error.code + " " + error.message); 
                 AmagarLoading(); 
                                                                                                 } 
                                                                                              }); 
                                                                                          } else { 
                                                                                              IdAlumneActual = idalumne; 
                                                                                              CanviarPagina(pagdesti); 
                                                                                          } 
                                                                                       } 
                                                                                       function EscriureComentari(i,list_comentarialumnes,query) { 
                                                                                          if (i < list comentarialumnes.length) \{var comentarr = list_comentarialumnes[i].split("#-");
                                                                                              query.equalTo("objectId", comentarr[3]); 
                                                                                              query.find({ 
                                                                                                  success: function(results) { 
                                                                                                     var objectTutor = results[0]; 
                                                                                                     var Professor = objectTutor.get("Cognom")
                                                                                    +","+objectTutor.get("Nom"); 
                                                                                                     var contingut = "<li><h3>Professor: "+Professor+"
                                                                                    "+comentarr[0]+"</h3>"; 
                                                                                                     contingut +="<p id='no-ellipsis'>"+comentarr[1]+"</p>";
```
var formattedDate = new Date(comentarr[2]); var d = ('0' + formattedDate.getDate()).slice(-2); var m = ('0' + formattedDate.getMonth()+1).slice(-2); var y = formattedDate.getFullYear(); var n = ('0' + formattedDate.getHours()).slice(-2); var mm= ('0' + formattedDate.getMinutes()).slice(-2); contingut +="<p class='ui-li-aside'>"; if (esProfessor && comentarr[4]=='false') { contingut +="<font color='red'><b>MISSATGE PRIVAT</b></font>"; } contingut +=" Data creació:"+d+"/"+m+"/"+y+" "+n+":"+mm; contingut  $+=$ " $<$ /p $>$ "; contingut +="</li>" \$("#listcomentaris").append(contingut);  $i++$ ; EscriureComentari(i,list\_comentarialumnes,query); }, error: function(error) { } }); } else { CanviarPagina("#pgVeureComentaris"); \$("#listcomentaris").listview("refresh"); \$("#listcomentaris").show(); } } function GetComentaris(list\_comentarialumnes,AlumneId) { \$("#listcomentaris").empty(); \$("#listcomentaris").hide(); var User = Parse.Object.extend("user"); var query = new Parse.Query(User); var queryTutor = new Parse.Query(User); query.get(AlumneId, { success: function(objectAlumne) {

alert("Error: " + error.code + " " + error.message);

var Alumne = objectAlumne.get("Cognom") +","+objectAlumne.get("Nom"); var capcalera = "<li data-role='list-divider'>"; capcalera += "Comentaris - "+Alumne; capcalera += "<div class='ui-licount'>"+list\_comentarialumnes.length+"</div>"; capcalera  $+=$  " $\lt$ /li $>$ "; \$("#listcomentaris").append(capcalera); EscriureComentari(0,list\_comentarialumnes,queryTutor); }, error: function(object, error) { // The object was not retrieved successfully. // error is a Parse.Error with an error code and description. } }); } function GetAlumnes(pagdesti,llista,icon,list\_nomalumnes) { var list  $=$  \$(llista); // clear the listview before rebuild list.empty(); for (var  $i = 0$ ;  $i <$  list nomalumnes.length;  $i++$ ) { var alumnearr = list\_nomalumnes[i].split("#"); var nomalumne = alumnearr[2]+', '+alumnearr[1]; \$( list ).append ('<li data-icon="'+icon+'"><a href="#"'+ 'onClick="ObrirAlumne(\''+pagdesti+'\',\''+alumnearr[0] +'\',\''+nomalumne+'\')">'+nomalumne+'</a></li>'); } // read all list items (without list-dividers) into an array var lis = \$( llista+' li' ).not( '.ui-li-divider' ).get(); // sort the list items in the array

> lis.sort( function( a, b ) { var val $A = $$ ( a ).text(),

> > val $B = $( b ).text()$ ;

```
if (valA < valB) { return -1; }
        if (valA > valB) { return 1; }
         return 0; 
       }); 
       // adding the ordered items to the listview 
       $.each( lis, function( i, li ) { 
         list.append( li ); 
      }); 
       list.listview( 'refresh' ); 
   } 
   function GetAules(select, list_aules) {
       //code 
       $(select).empty(); 
       $('<option>').attr({'value':''}).html('Selecciona una aula!').appendTo(select);
       for (var i = 0; i < list_aules.length; i++) {
          var aulaarr = list_aules[i].split("#");
           $
('<option>').attr({'value':aulaarr[0]}).html(aulaarr[1]).appendTo('#select_pgselecci
onaaula');
       } 
       $(select).selectmenu("refresh"); 
                                                                                             } 
                                                                                             function MostrarLoading() { 
                                                                                                 $.mobile.loading( 'show', { 
                                                                                                     text: "", 
                                                                                                     textVisible: false, 
                                                                                                     theme: "b" 
                                                                                                 }); 
                                                                                             } 
                                                                                             function AmagarLoading() { 
                                                                                                 $.mobile.loading( "hide" ); 
                                                                                             } 
                                                                                             $(document).on("pageinit", "#pginici",function(){ 
                                                                                                 Parse.initialize("MsW4BBSt4apEjzJSNy6OYb6jWyNDsco7Q5qCnPoo",
                                                                                          "Vah3yqcAiVDHuFXoto4K5y7RSqWBkf5MNSaRnIAB"); 
                                                                                                 var User = Parse.Object.extend("user"); 
                                                                                                 $("#botonLogin").click(function(){ //
```
if( $\$('\#nomusuar')\dots val()$ .length > 0 &&  $\$$ ('#contrasenyausuari').val().length > 0){ MostrarLoading(); var query = new Parse.Query(User); query.equalTo("user", \$('#nomusuari').val()); query.equalTo("Contrasenya", \$('#contrasenyausuari').val()); query.find({ success: function(results) { if (results.length==1) { var object = results[0]; IdUsuariActual = object.id; NomUsuariActual =object.get('Nom')+' '+object.get('Cognom'); esProfessor = object.get('esProfessor'); if (esProfessor == true) {//Entrada com a professor //CanviarPagina("#pgentrada"); CanviarPagina("#pgseleccionaaula"); \$("#back\_pgVeureComentari").show(); } else {//Accés alumne ObrirAlumne("#pgVeureComentaris",IdUsuariActual,NomUsuariActual); //Hem de treure el botó de tornar enrere \$("#back\_pgVeureComentari").hide(); } } else { alert("Error: Usuari/Contrasenya no trobades"); AmagarLoading(); } }, error: function(error) { alert("Error: " + error.code + " " + error.message); AmagarLoading } }); } else { alert("Error: Usuari/Contrasenya incorrectes"); } }); });

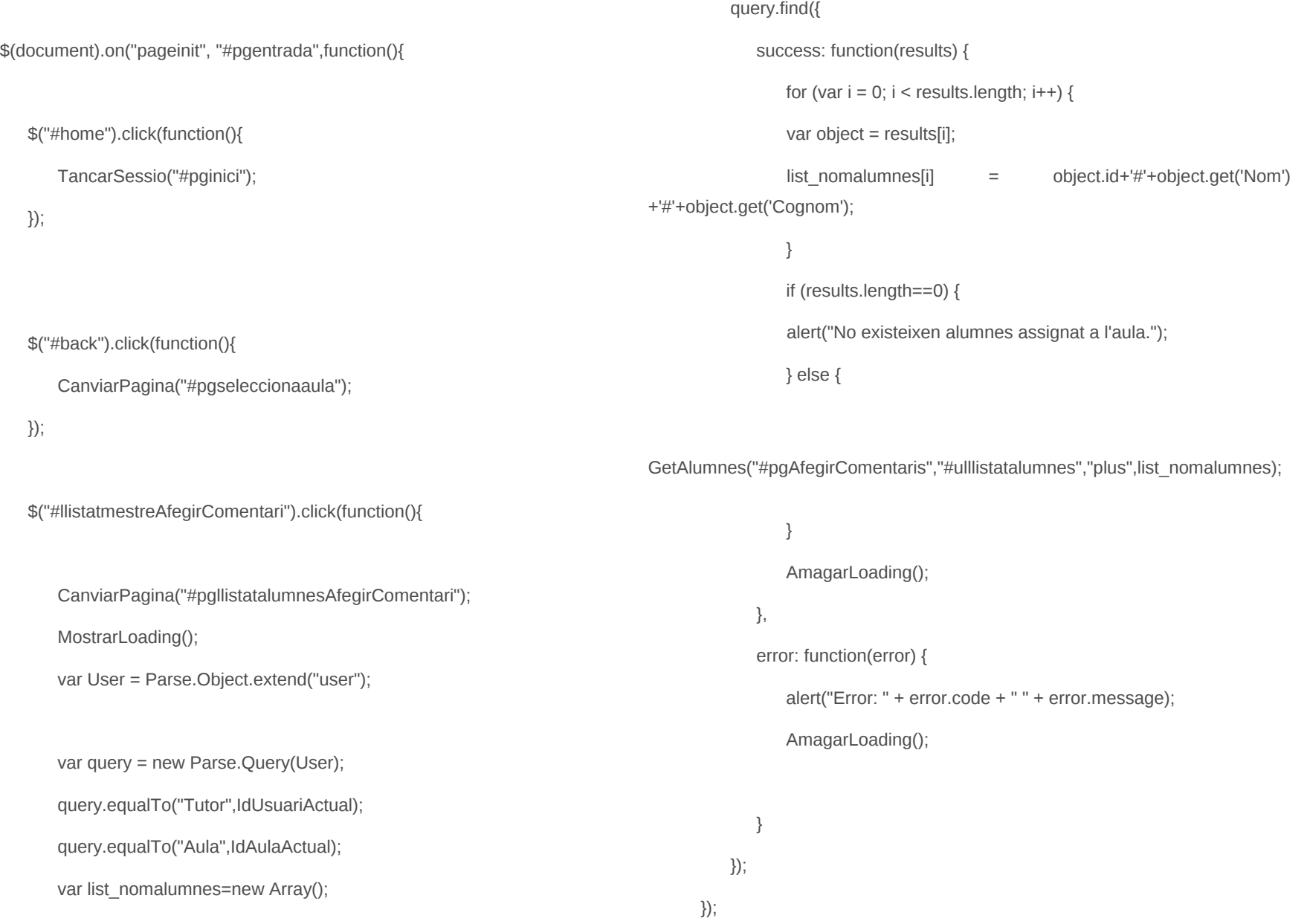

```
$("#llistatmestreVeureHistoric").click(function(){ 
          CanviarPagina("#pgllistatalumnesVeureComentari"); 
          MostrarLoading(); 
          var User = Parse.Object.extend("user"); 
          var query = new Parse.Query(User); 
          query.equalTo("Tutor",IdUsuariActual); 
          query.equalTo("Aula",IdAulaActual); 
          var list_nomalumnes=new Array(); 
          query.find({ 
             success: function(results) { 
                 for (var i = 0; i < results.length; i++) {
                  var object = results[i];
                 list_nomalumnes[i] = object.id+'#'+object.get('Nom')
+'#'+object.get('Cognom'); 
                  } 
                  if (results.length==0) { 
                 alert("No existeixen alumnes assignat a l'aula."); 
                 } else { 
                                                                                                         AmagarLoading(); 
                                                                                                     }, 
                                                                                                     error: function(error) { 
                                                                                                         alert("Error: " + error.code + " " + error.message); 
                                                                                                         AmagarLoading(); 
                                                                                                    } 
                                                                                                 });
                                                                                             }); 
                                                                                          }); 
                                                                                          $(document).on("pageinit", "#pgllistatalumnesAfegirComentari",function(){ 
                                                                                             $("#home_pgllistatalumnesAfegirComentari").click(function(){ 
                                                                                                  TancarSessio("#pginici"); 
                                                                                             }); 
                                                                                             $("#back_pgllistatalumnesAfegirComentari").click(function(){ 
                                                                                                 CanviarPagina("#pgentrada"); 
                                                                                             }); 
                                                                                          }); 
                                                                                          $(document).on("pageshow", "#pgllistatalumnesAfegirComentari",function(){
```
var nomprofessor = "Professor: <br/> <br/> />
"+NomUsuariActual+"</b>";

}

\_nomalumnes);

GetAlumnes("#pgVeureComentaris","#ulllistatalumnesVeureComentari","info",list

var nomaula = "Aula: <b>"+NomAulaActual+"</b>";

\$("#info\_pgllistatalumnesAfegirComentari").html(nomprofessor+" "+nomaula);

});

\$(document).on("pageinit", "#pgAfegirComentaris",function(){

\$("#home\_pgAfegirComentari").click(function(){ TancarSessio("#pginici");

});

\$("#back\_pgAfegirComentari").click(function(){ CanviarPagina("#pgllistatalumnesAfegirComentari"); });

\$("#cancelar\_pgAfegirComentari").click(function(){ CanviarPagina("#pgllistatalumnesAfegirComentari"); });

\$("#formulariAfegirComentaris").submit(function() {

MostrarLoading();

var assumptetxt = \$("#assumpte").val() var comentaritxt = \$("#comentari").val() var publicar = \$('input:radio[name=publicar]:checked').val(); if (assumptetxt=='') { alert("El camp 'Assumpte' és obligatori"); \$("#assumpte").focus(); AmagarLoading(); return false; } if (comentaritxt=='') { alert("El camp 'Comentaris' és obligatori"); \$("#comentari").focus(); AmagarLoading(); return false; } var Comentari = Parse.Object.extend("Comentari"); var ComentObject = new Comentari();

ComentObject.set("Descripcio", comentaritxt); ComentObject.set("Assumpte", assumptetxt); if (publicar=="1")  $\{$ ComentObject.set("Publica", true);

#### } else {

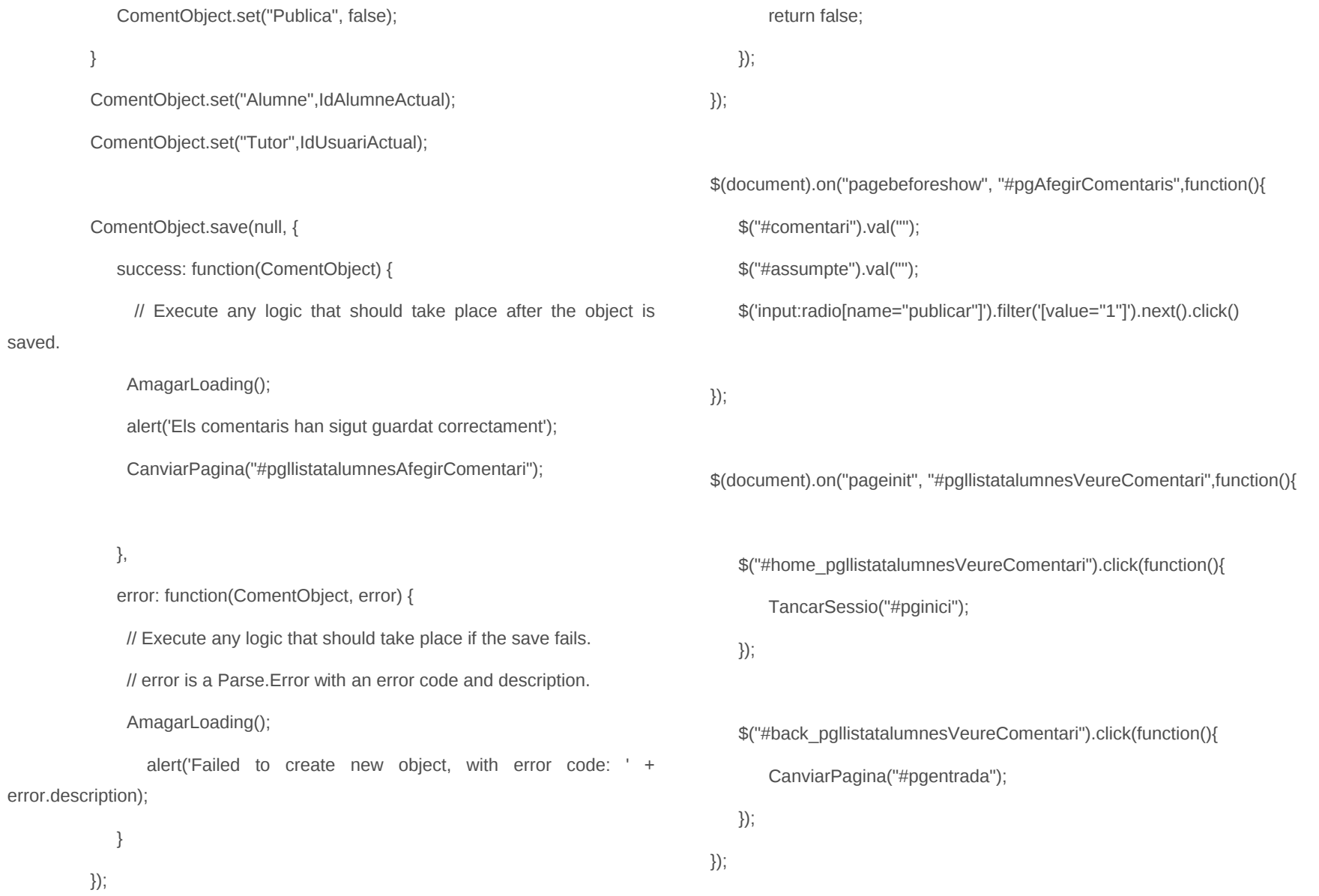

saved.

\$(document).on("pageshow", "#pgllistatalumnesVeureComentari",function(){

var nomprofessor = "Professor: <br/> <br/> <br/>h>": http://actual+"</b

var nomaula = "Aula: <b>"+NomAulaActual+"</b>";

\$("#info\_pgllistatalumnesVeureComentari").html(nomprofessor+" "+nomaula);

});

```
$(document).on("pageinit", "#pgVeureComentaris",function(){ 
   $("#home_pgVeureComentari").click(function(){ 
       TancarSessio("#pginici"); 
   });
```
- \$("#back\_pgVeureComentari").click(function(){ CanviarPagina("#pgllistatalumnesVeureComentari"); });
- });

\$(document).on("pagebeforeshow", "#pgVeureComentaris",function(){

});

// Add a new select element var Aula = Parse.Object.extend("Aula"); var query = new Parse.Query(Aula); var list\_aules=new Array(); query.find({ success: function(results) { for (var  $i = 0$ ;  $i <$  results.length;  $i++)$  { var object = results[i]; list\_aules[i] = object.id+'#'+object.get('Nom') } GetAules("#select\_pgseleccionaaula", list\_aules); AmagarLoading(); }, error: function(error) { alert("Error: " + error.code + " " + error.message); AmagarLoading();

});

}

});

\$(document).on("pagebeforeshow", "#pgseleccionaaula",function(){

\$(document).on("pageinit", "#pgseleccionaaula",function(){

```
$("#home_pgseleccionaaula").click(function(){
```
TancarSessio("#pginici");

});

```
$("#botoAulesSeguent").click(function(){
```
if (\$("#select\_pgseleccionaaula").find("option:selected").val()==""){

alert("Has de seleccionar una aula")

} else {

IdAulaActual=\$

("#select\_pgseleccionaaula").find("option:selected").val();

NomAulaActual=\$

("#select\_pgseleccionaaula").find("option:selected").text();

CanviarPagina("#pgentrada");

```
}
```
});

#### });

\$(document).on("pageshow", "#pgseleccionaaula",function(){

var myselect = \$("#select\_pgseleccionaaula");

myselect $[0]$ .selectedIndex = 0;

```
myselect.selectmenu("refresh");
```
});

\$(document).on('change', '#select\_pgseleccionaaula', function(){

});